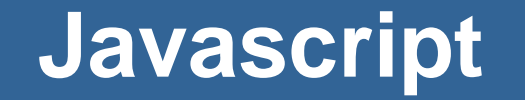

INF1802 Profa. Melissa Lemos

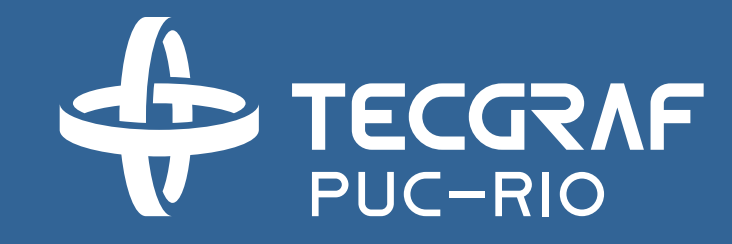

# **Outline**

• Module 1 – The Language Javascript

# Module 1 – The Language

# Introduction

#### Motivation

JavaScript is one of the 3 languages all web developers must learn:

- 1. HTML to define the content of web pages
- 2. CSS to specify the layout of web pages
- 3. JavaScript to program the behavior of web pages

# Javascritp – The language/ History

• JavaScript was invented by Brendan Eich in 1995, and became an ECMA standard in 1997

### Javascript – Main Tasks

- JavaScript can change HTML content
- JavaScript can change HTML attributes
- JavaScript can change HTML styles (CSS)
- JavaScript can validate data

#### Javascript and Java

• JavaScript and Java are completely different languages, both in concept and design.

# Hello World

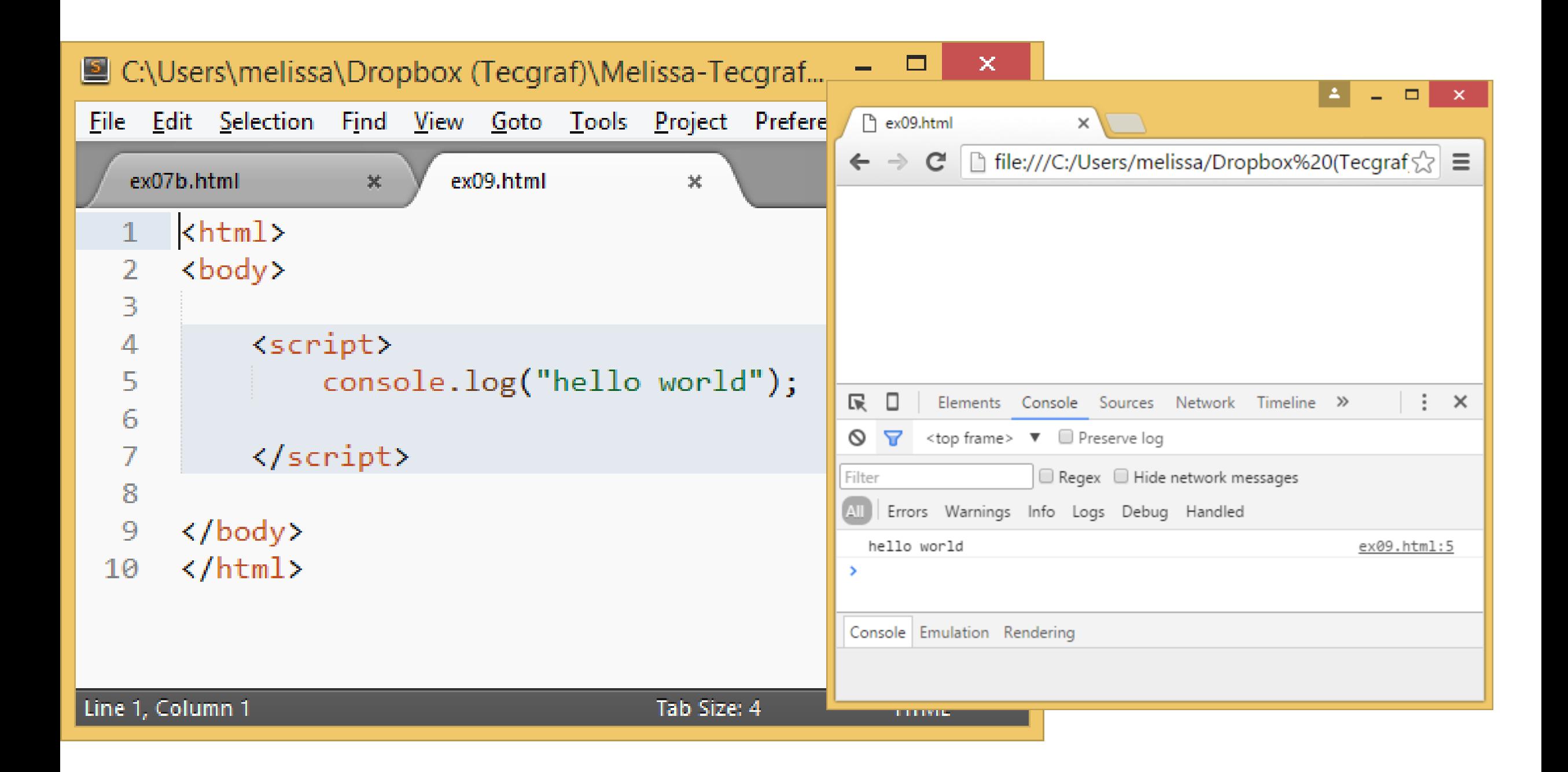

# Where

- In HTML Page
	- JavaScript can be placed in the <body> and the <head> sections of an HTML page.
	- The code must be inserted between <script> and </script> tags.
- In external files

#### JavaScript in <head>

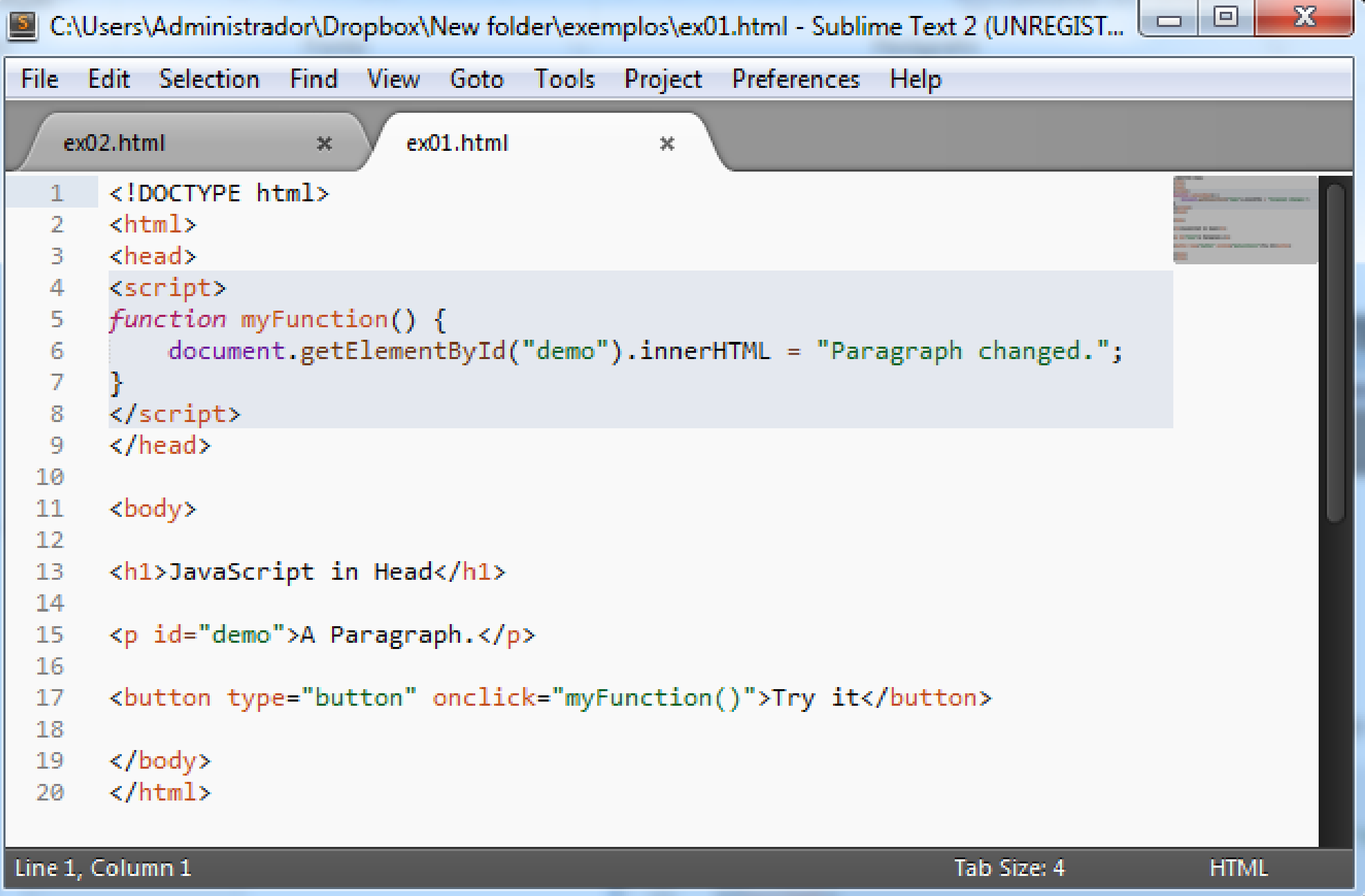

# JavaScript in <body>

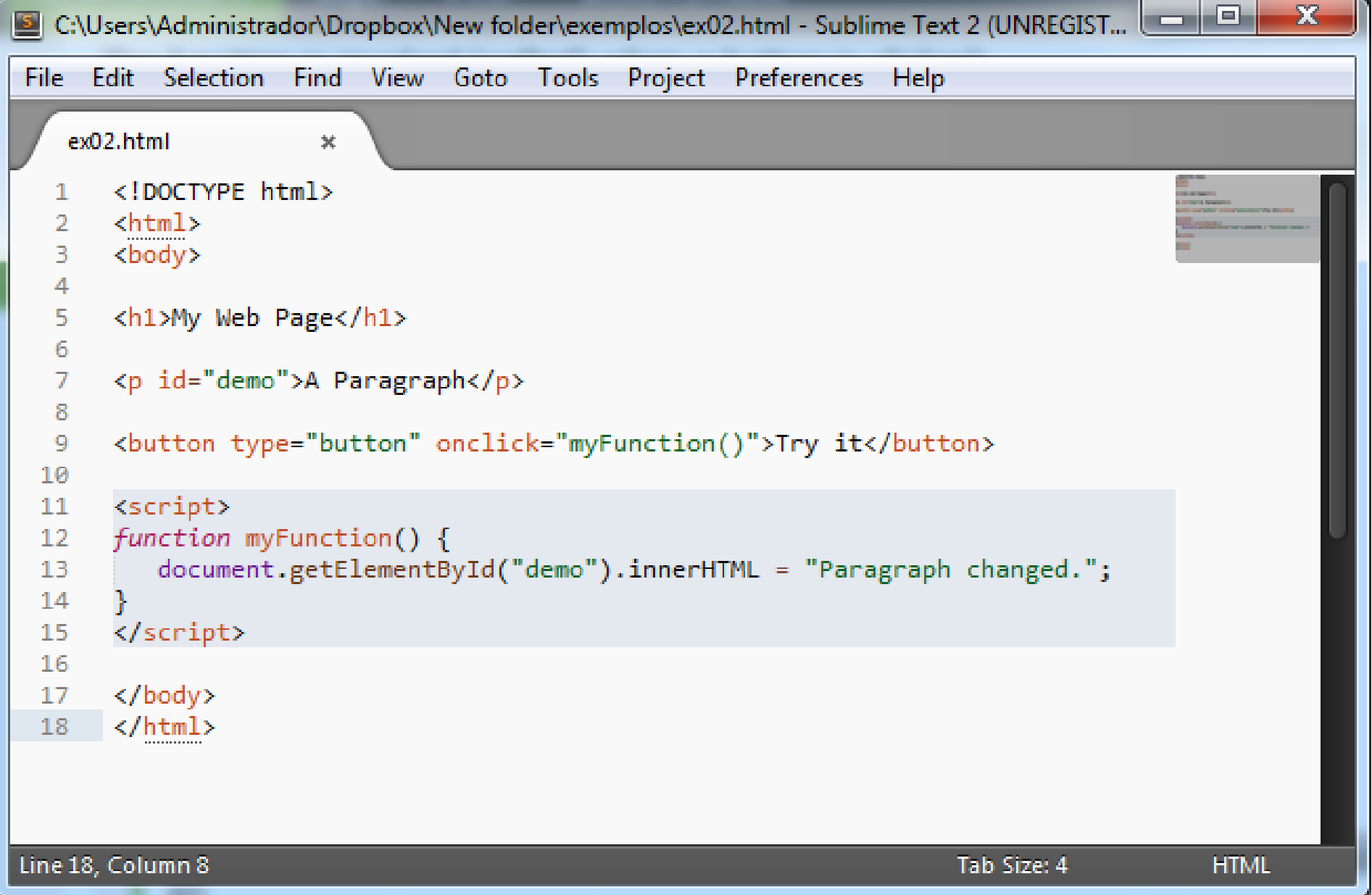

### Javascript in external files

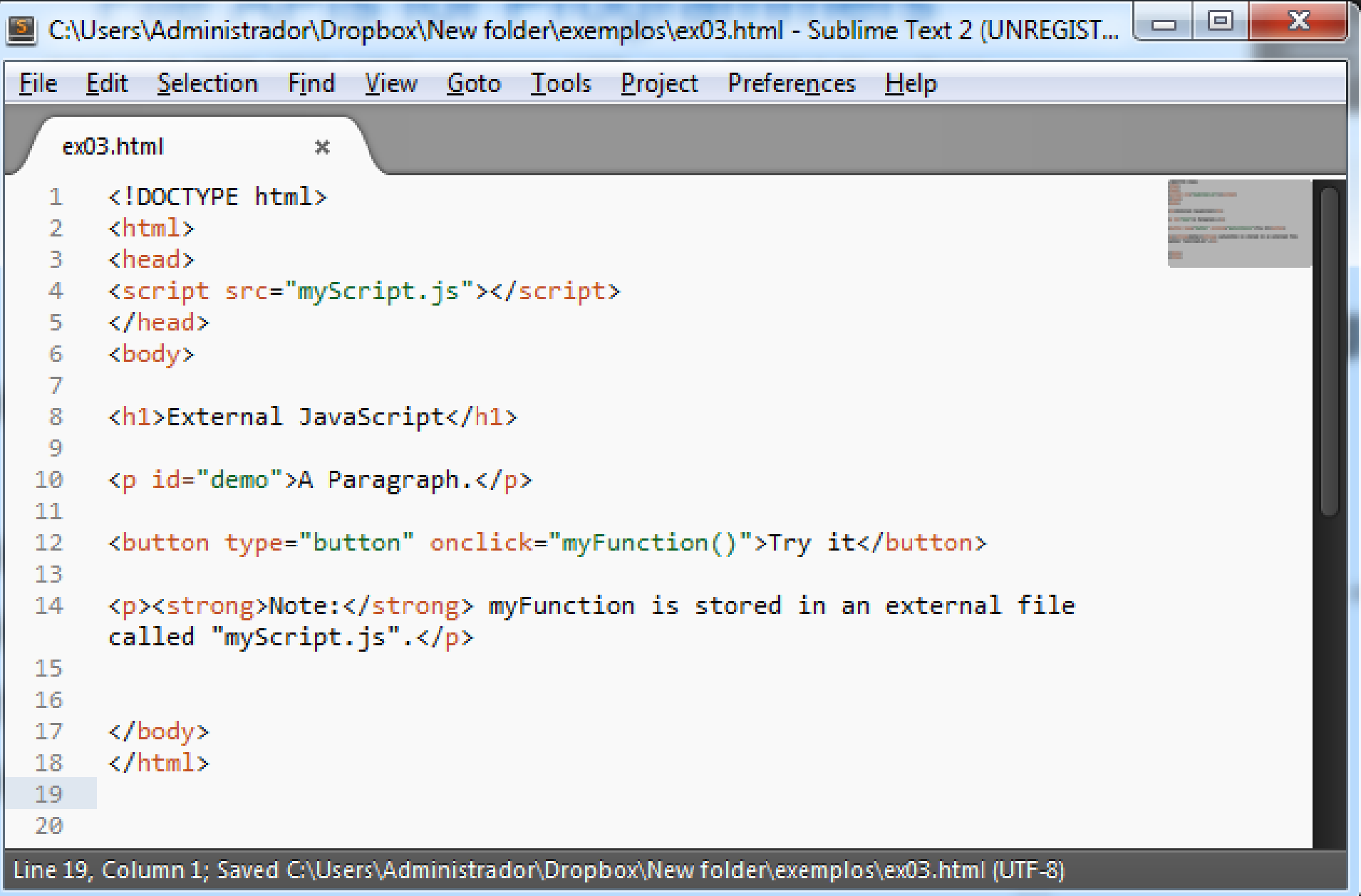

# Values, Types and Operators

## Values

"Imagine a sea of bits. An ocean of them. A typical modern computer has more than 30 billion bits in its volatile data storage. Nonvolatile storage (the hard disk or equivalent) tends to have yet a few orders of magnitude more.

To be able to work with such quantities of bits without getting lost, you can separate them into chunks that represent pieces of information.

In a JavaScript environment, those chunks are called values. Though all values are made of bits, they play different roles.

**Every value has a type that determines its role. There are 5 basic types of values in JavaScript: numbers, strings, booleans, objects and undefined values**."

\* http://eloquentjavascript.net/01\_values.html

The simple value types and the operators that can act on such values

- Numbers
- Strings
- Booleans
- Undefined

#### Numbers

- JavaScript uses a fixed number of bits, namely 64 of them, to store a single number value. Given 64 binary digits, you can represent 264 different numbers, which is about 18 quintillion (an 18 with 18 zeros after it). This is a lot.
	- Number: 11
	- Fractional numbers are written by using a dot: 9.81
	- You can also use scientific notation by adding an "e" (for "exponent"), followed by the exponent of the number: 2.998e8. That is  $2.998 \times 108 =$ 299,800,000.

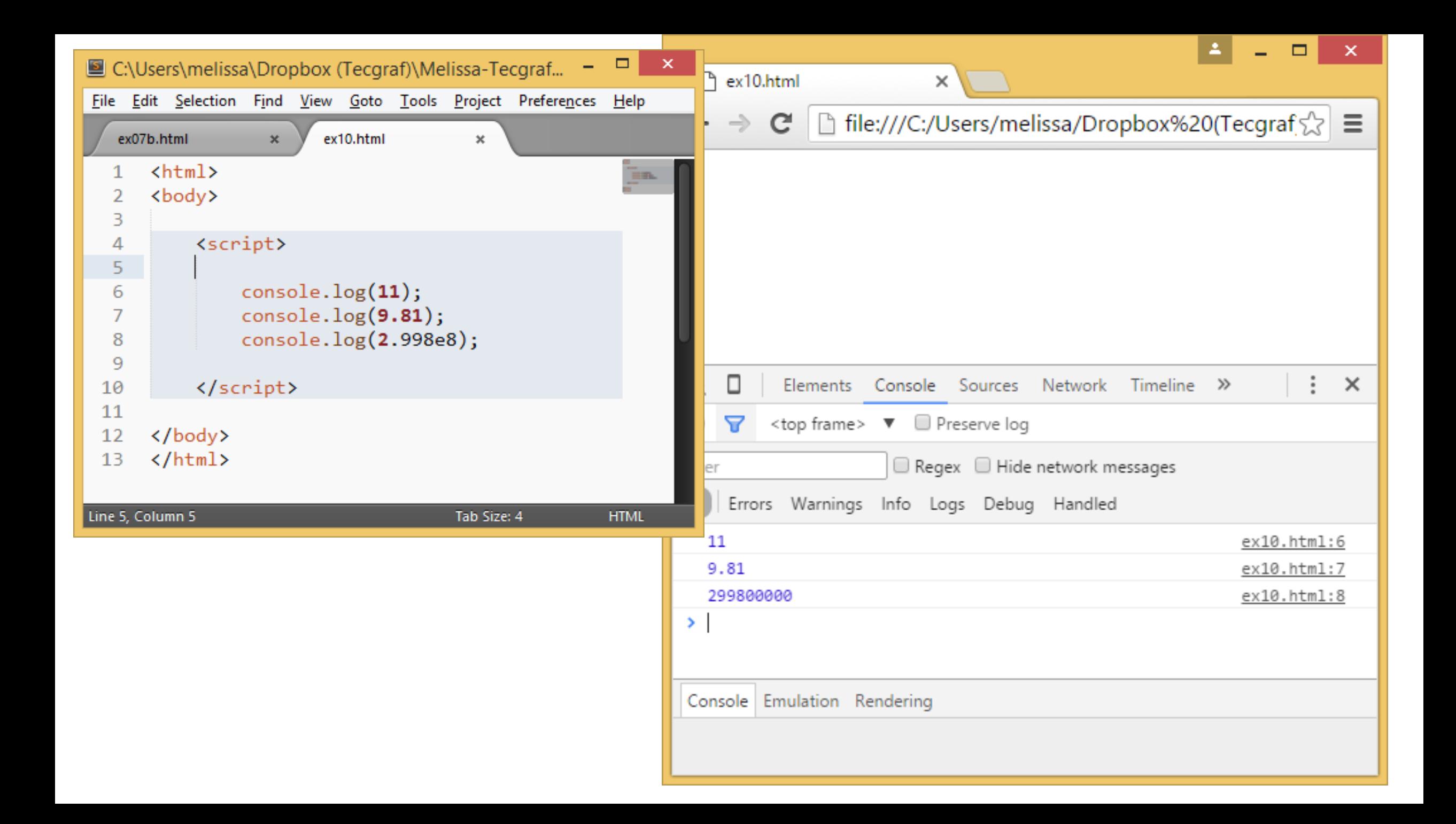

### Arithmetic Operators

- + Addition
- Subtraction
- \* Multiplication
- / Division
- % Modulus
- ++ Increment
- -- Decrement

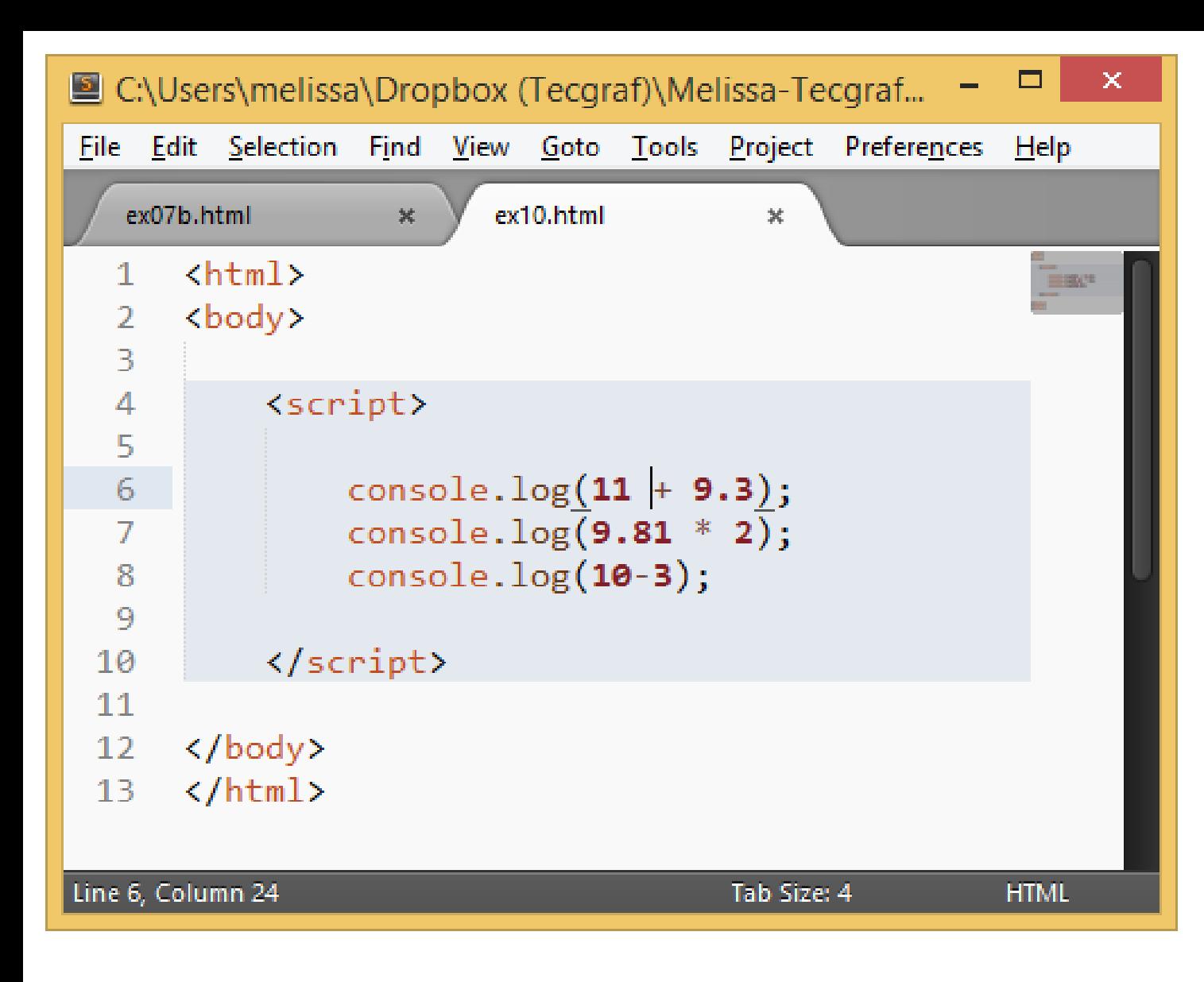

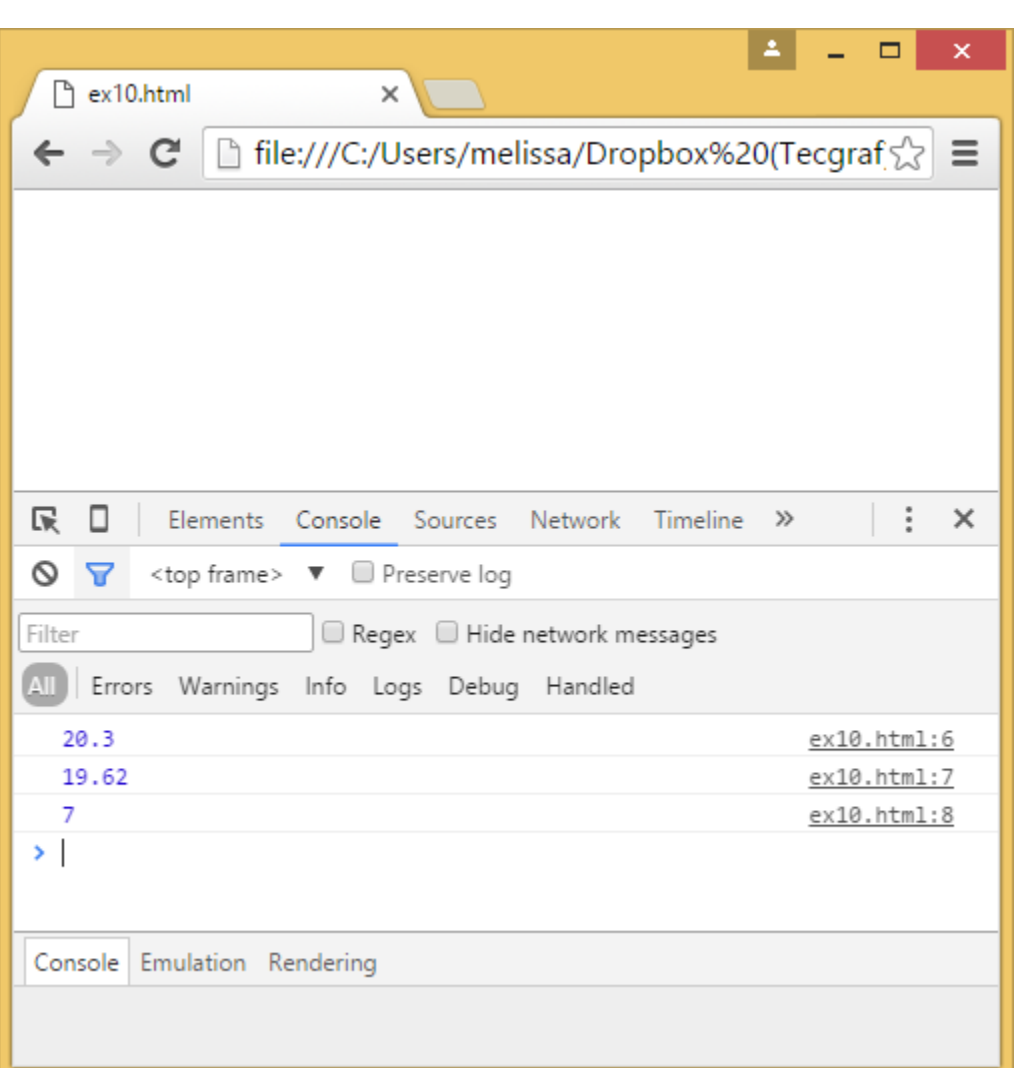

# **Strings**

- Strings are used to represent text. They are written by enclosing their content in quotes.
	- "Patch my boat with chewing gum"
	- 'Monkeys wave goodbye'
- A backslash (\) indicates that the character after it has a special meaning.
	- $\ln$  = new line
	- "This is the first line\nAnd this is the second"

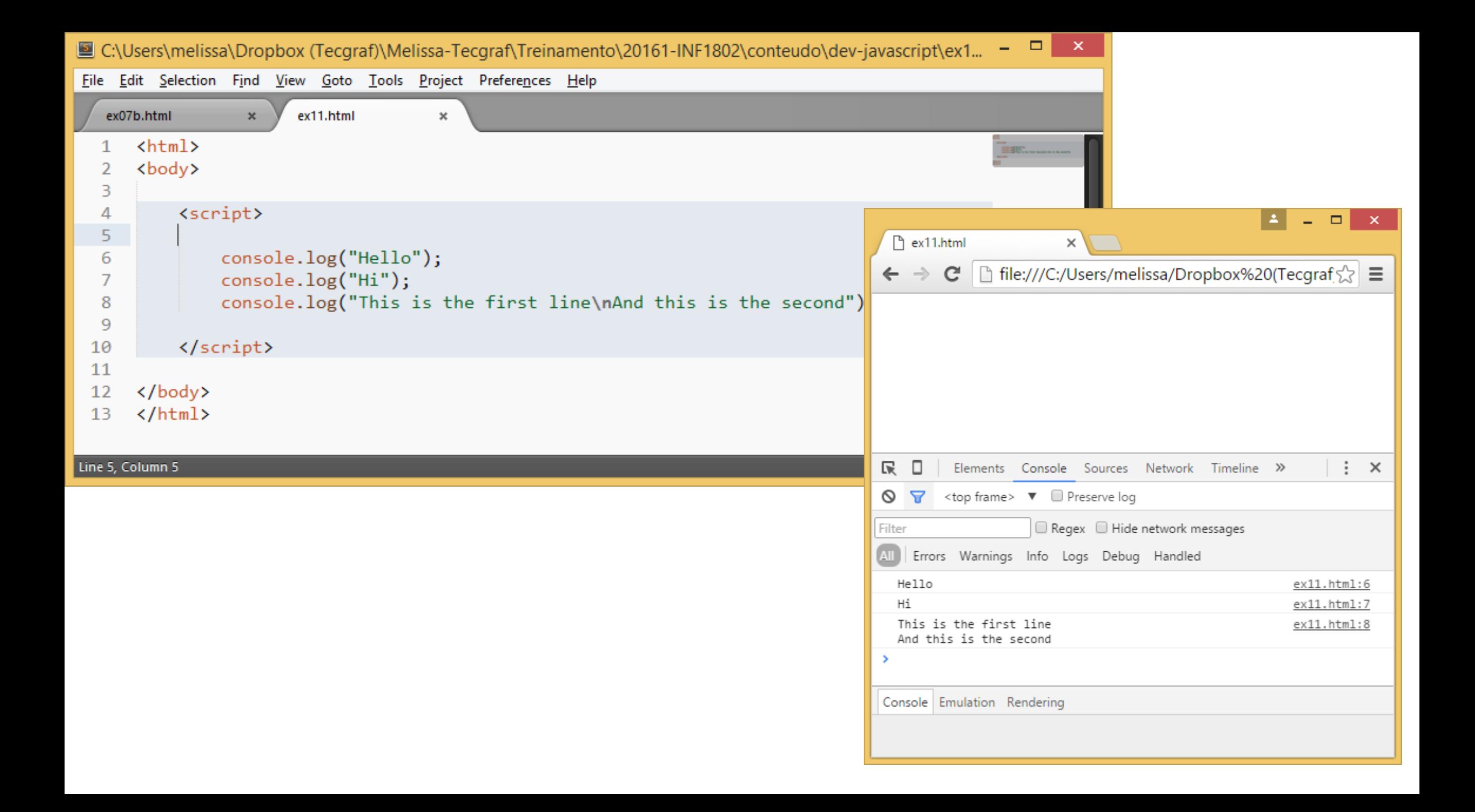

#### String Operator - Concatenation

• The + operator can also be used to add (concatenate) strings

\n- $$
txt1 = "John";
$$
\n- $txt2 = "Doe";$
\n- $txt3 = txt1 + " " + txt2;$
\n

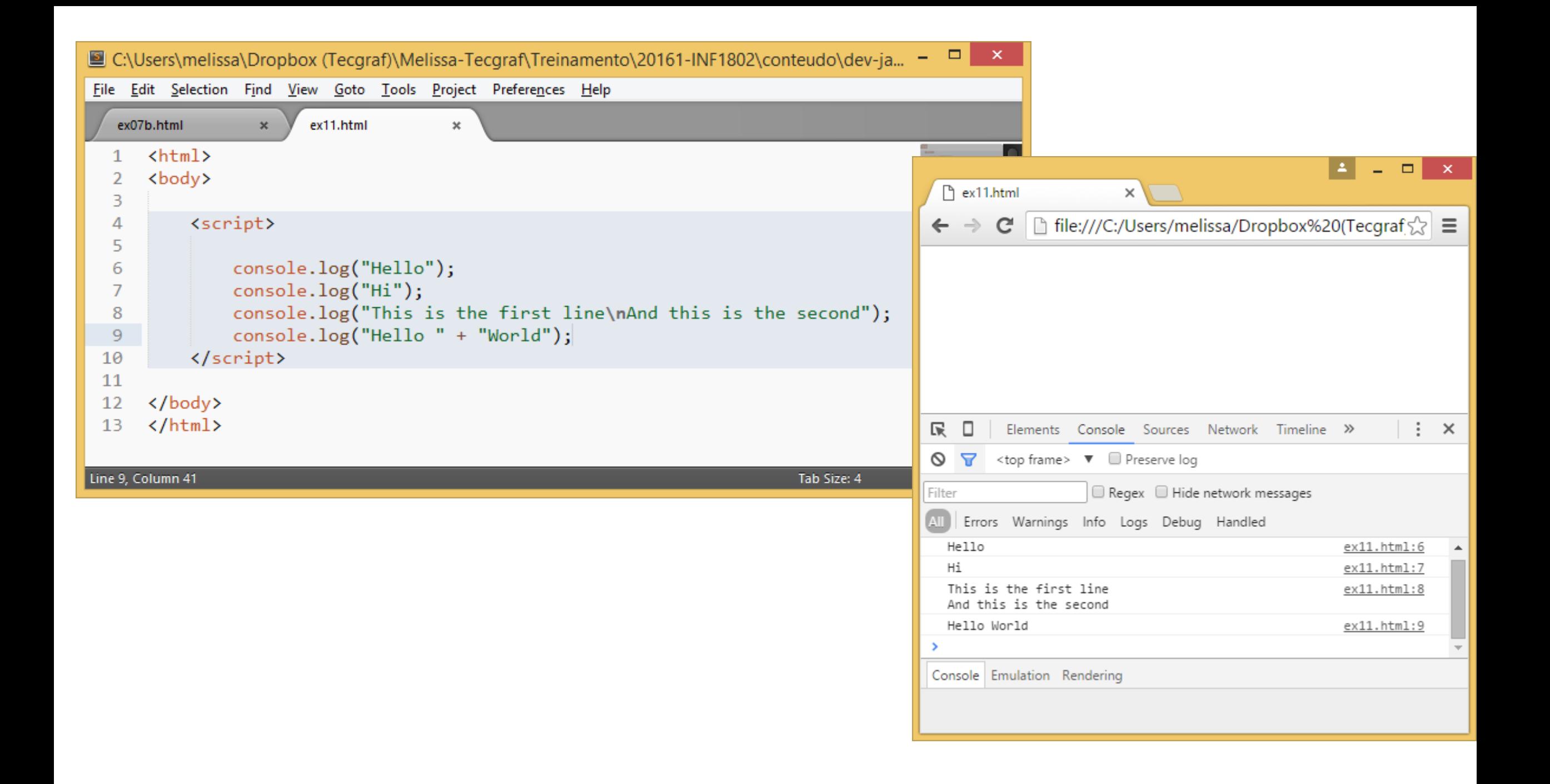

#### Booleans

• If you need a value that simply distinguishes between two possibilities, like "yes" and "no" or "on" and "off". For this, JavaScript has a *Boolean* type, which has just two values: true and false.

### Comparison Operators

- == equal to
- != not equal
- > greater than
- < less than
- >= greater than or equal to
- <= less than or equal to

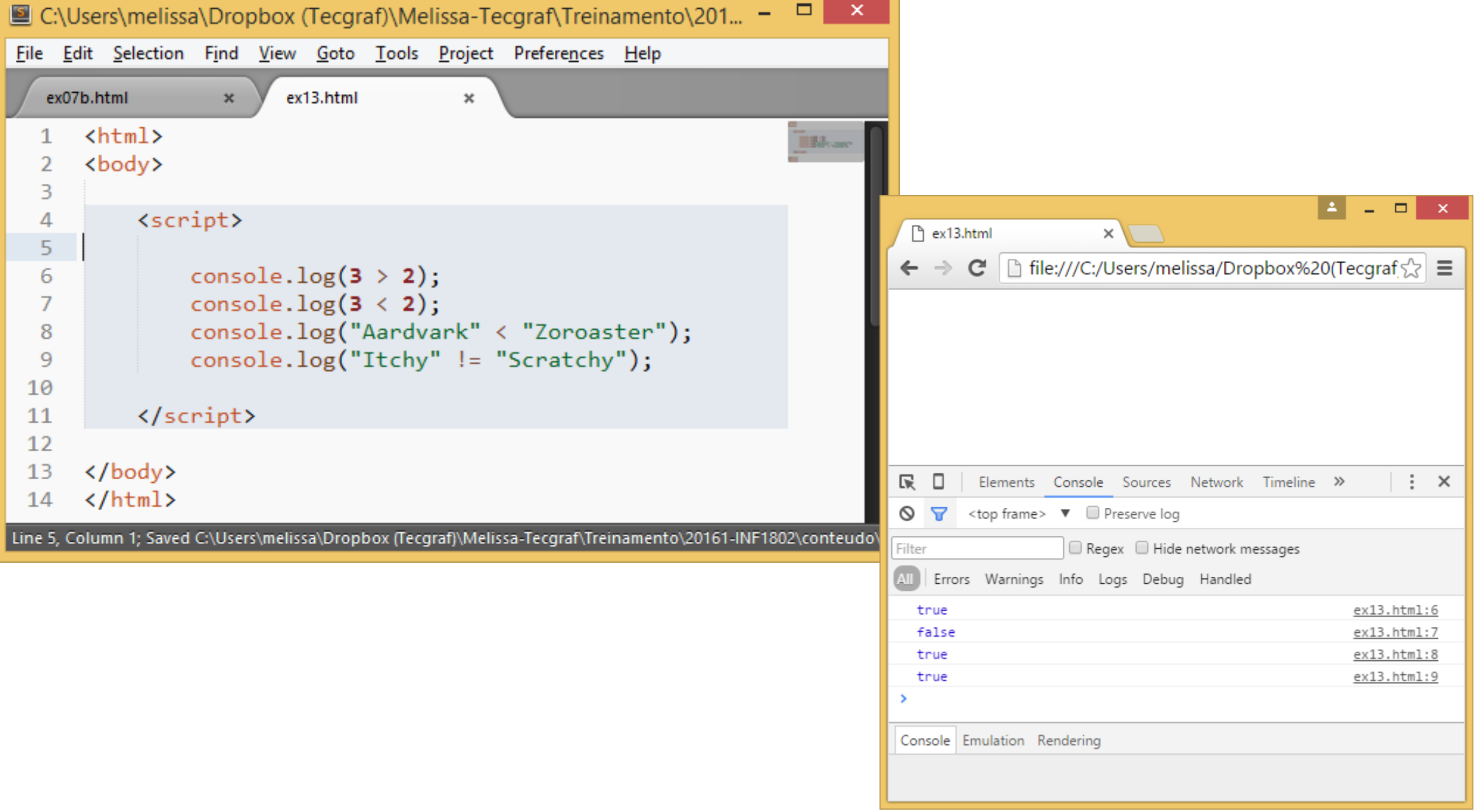

### Logical Operators

&& AND || OR ! NOT

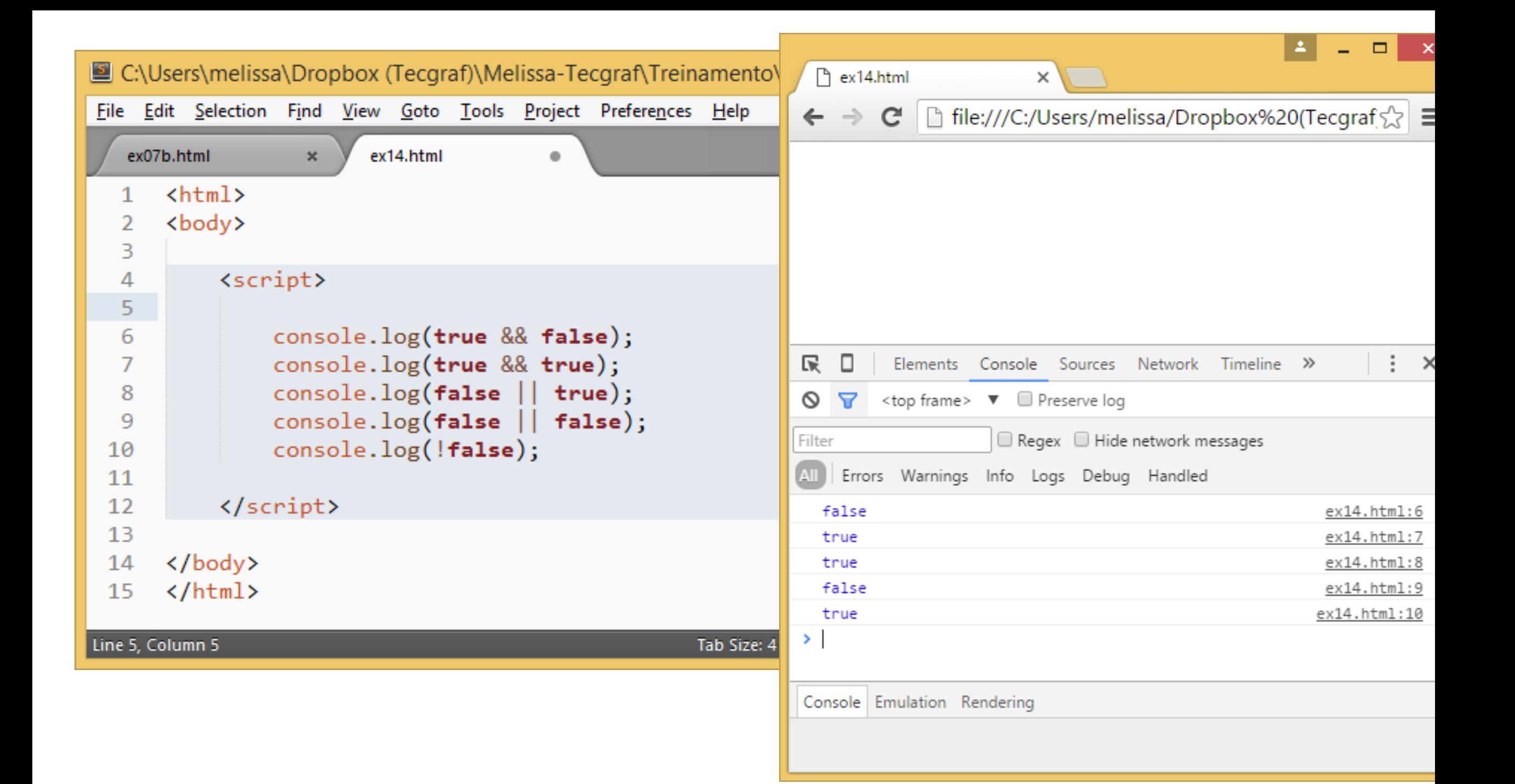

#### Undefined Values

- There are two special values, written null and undefined, that are used to denote the absence of a meaningful value. They are themselves values, but they carry no information.
- The difference in meaning between undefined and null is an accident of JavaScript's design, and it doesn't matter most of the time

# Undefined, Empty and Null

• In JavaScript, a variable without a value, has the value **undefined**. The typeof is also **undefined**.

var person; // Value is undefined, type is undefined

• An **empty** value has nothing to do with undefined. An empty string variable has both a value and a type.

var car =  $'''$ ; // The value is "", the typeof is string

• In JavaScript **null** is "nothing". It is supposed to be something that doesn't exist.

```
var person = null; // Value is null, but type is still an object
```
# Operator typeof

• Not all operators are symbols. Some are written as words. One example is the typeof operator, which produces a string value naming the type of the value you give it.

# Operator typeof

#### typeof Returns the type of a variable instanceof Returns true if an object is an instance of an object type

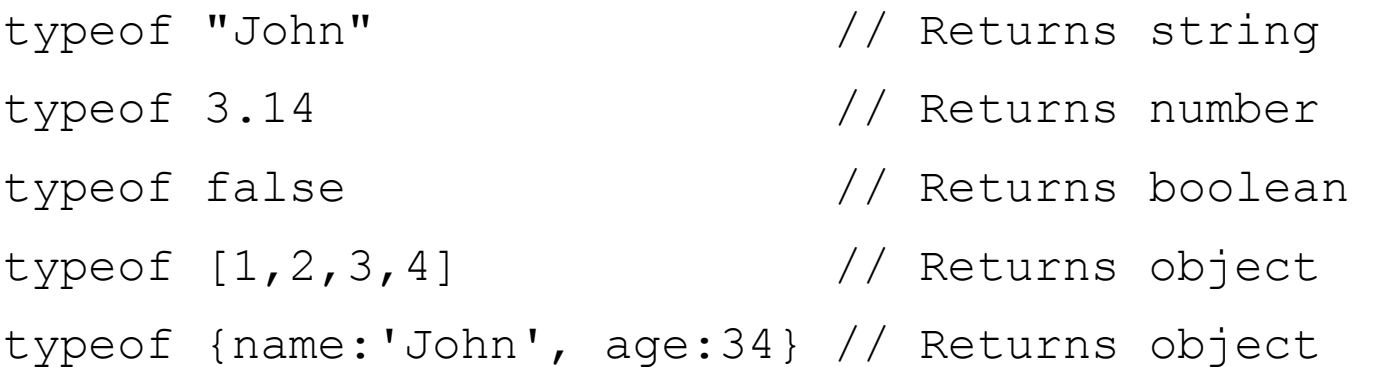

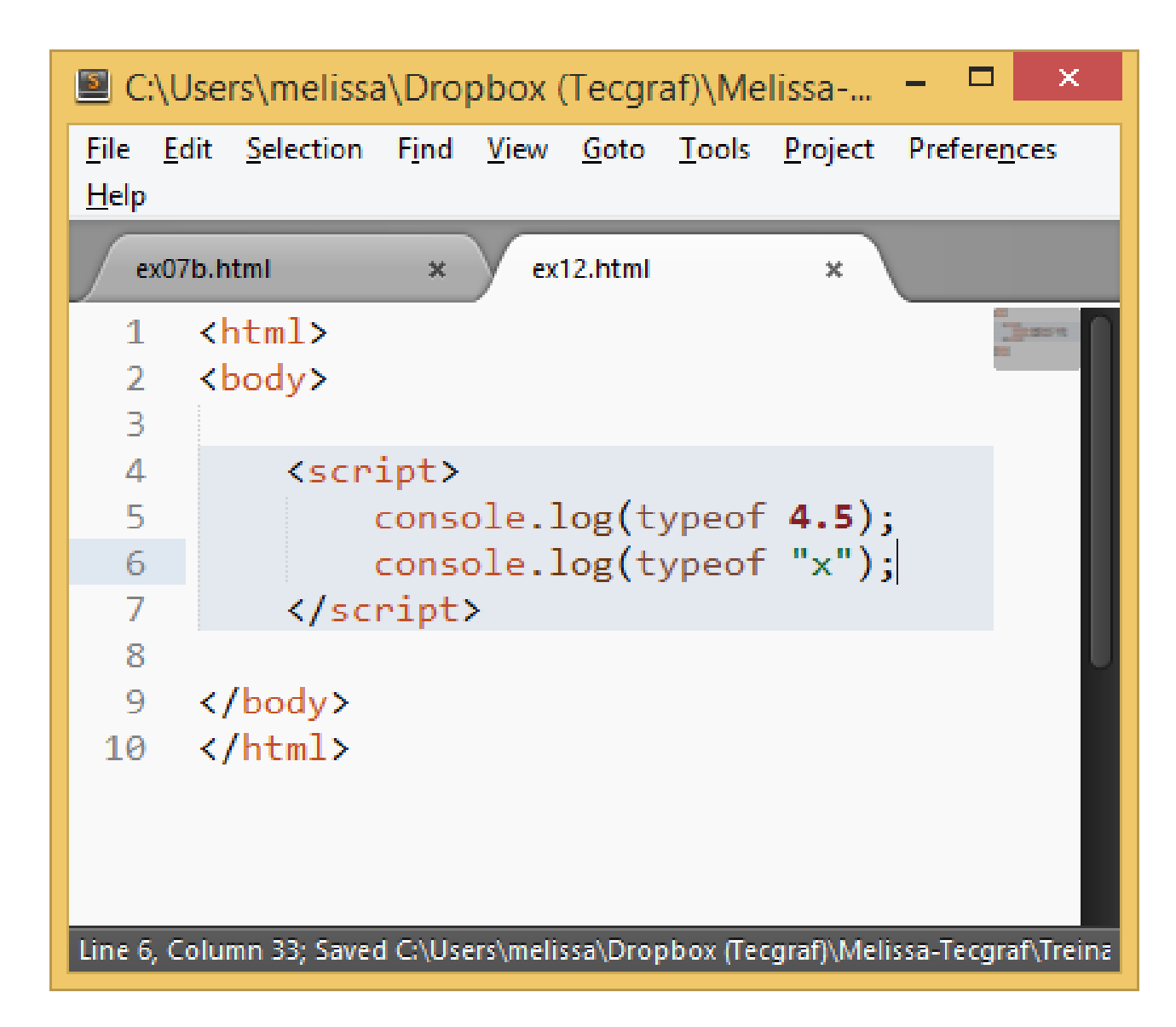

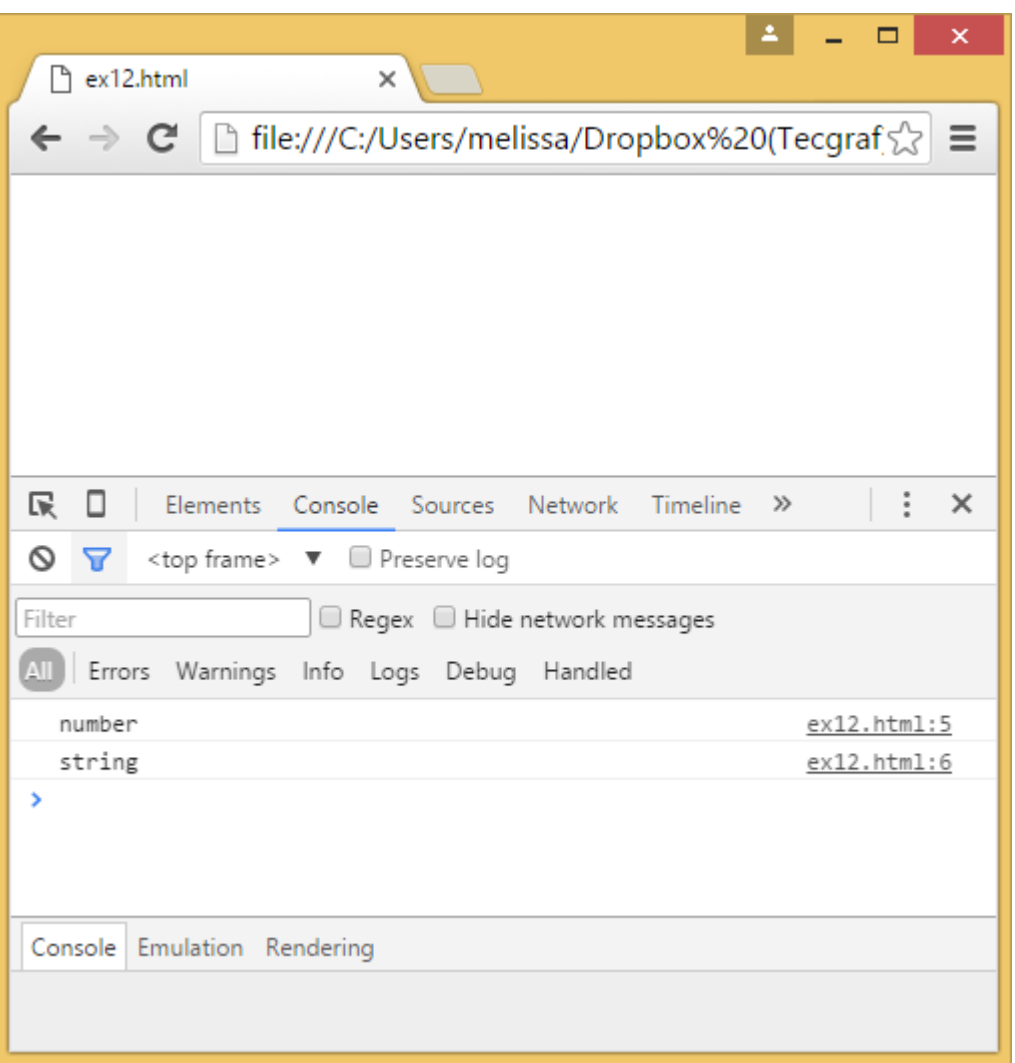

### Be careful

- JavaScript goes out of its way to accept almost any program you give it, even programs that do odd things.
- When an operator is applied to the "wrong" type of value, JavaScript will quietly convert that value to the type it wants, using a set of rules that often aren't what you want or expect.
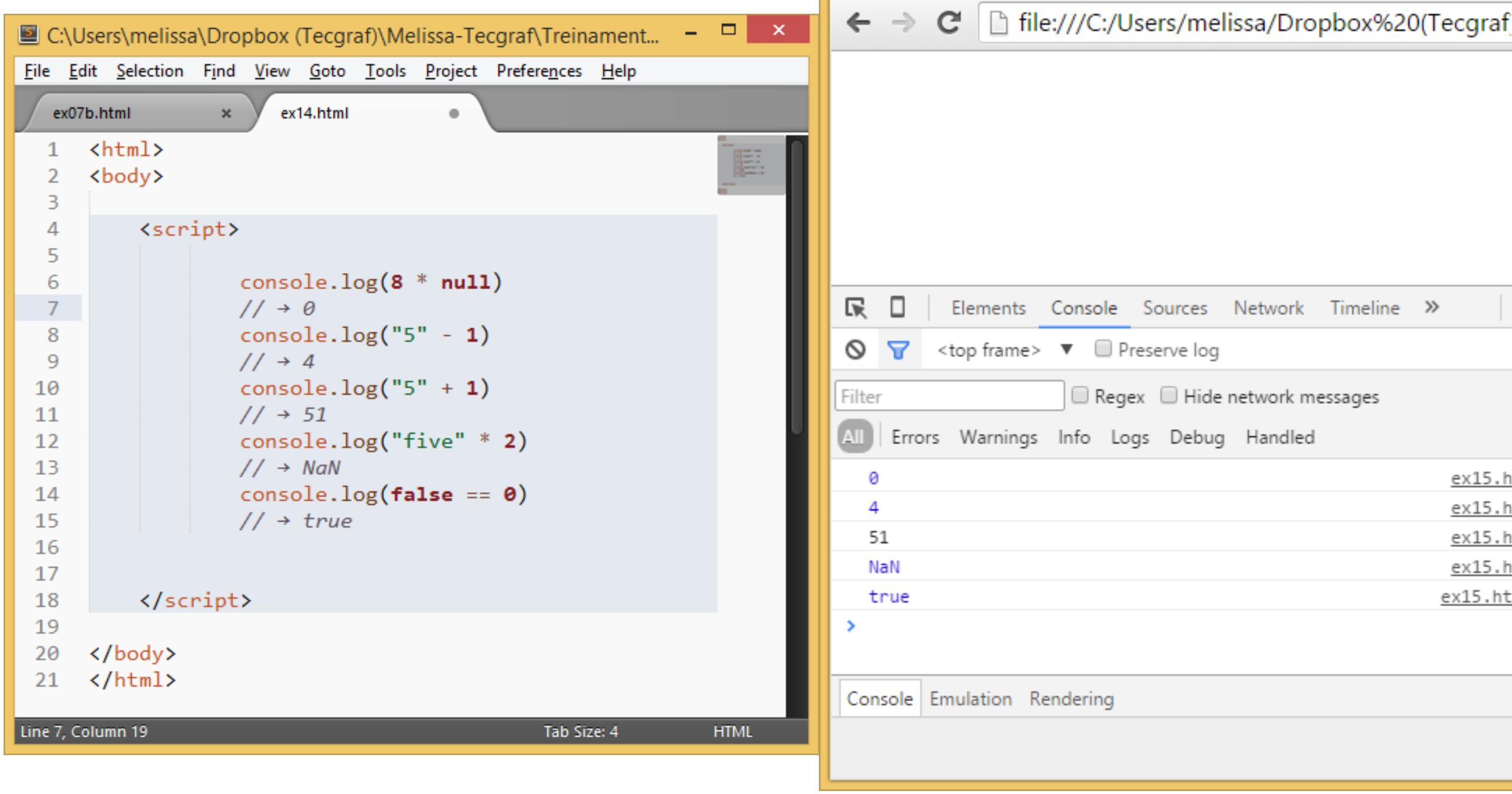

# Program Structure

**Expressions and statements Variables Keywords and reserved words Functions Conditions Loops**

### Variables

- To catch and hold values, JavaScript provides variables.
	- var caught =  $5 * 5$ ;
- The special word (keyword) *var* indicates that this sentence is going to define a variable. It is followed by the name of the variable and, if we want to immediately give it a value, by an = operator and an expression.

#### Variables - Names

- Names can contain letters, digits, underscores.
- Names must begin with a letter
- Names can also begin with \$ and (but we will not use it in this course)
- Names are case sensitive (y and Y are different variables)
- Reserved words (like JavaScript keywords) cannot be used as names

#### Assignment Operator

An **equal sign** is used to **assign values** to variables.

 $x = 10;$ 

### Variables

- If you ask for the value of an empty variable, you'll get the value undefined.
- A single var statement may define multiple variables. The definitions must be separated by commas.

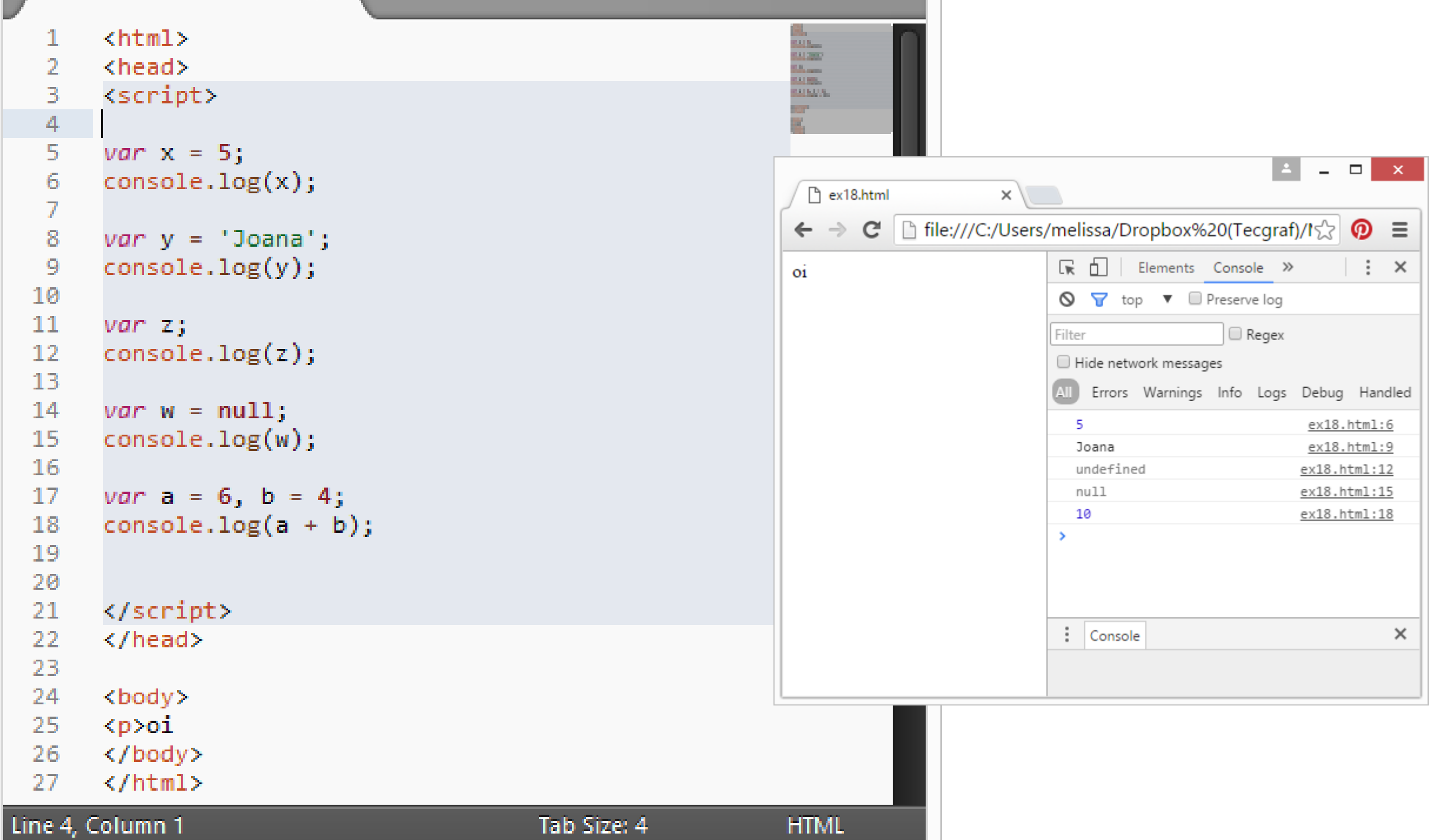

# Variables – Dynamic Types

• JavaScript has dynamic types. This means that the same variable can be used as different types.

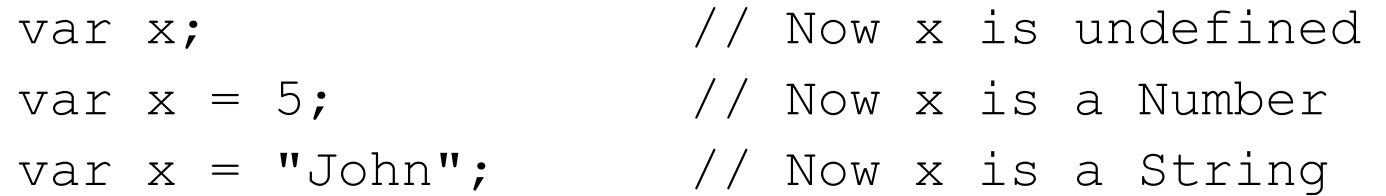

#### Reserved Words

• Words with a special meaning, such as var, are keywords, and they may not be used as variable names.

break case catch class const continue debugger default delete do else enum export extends false finally for function if implements import in instanceof interface let new null package private protected public return static super switch this throw true try typeof var void while with yield

# Statements

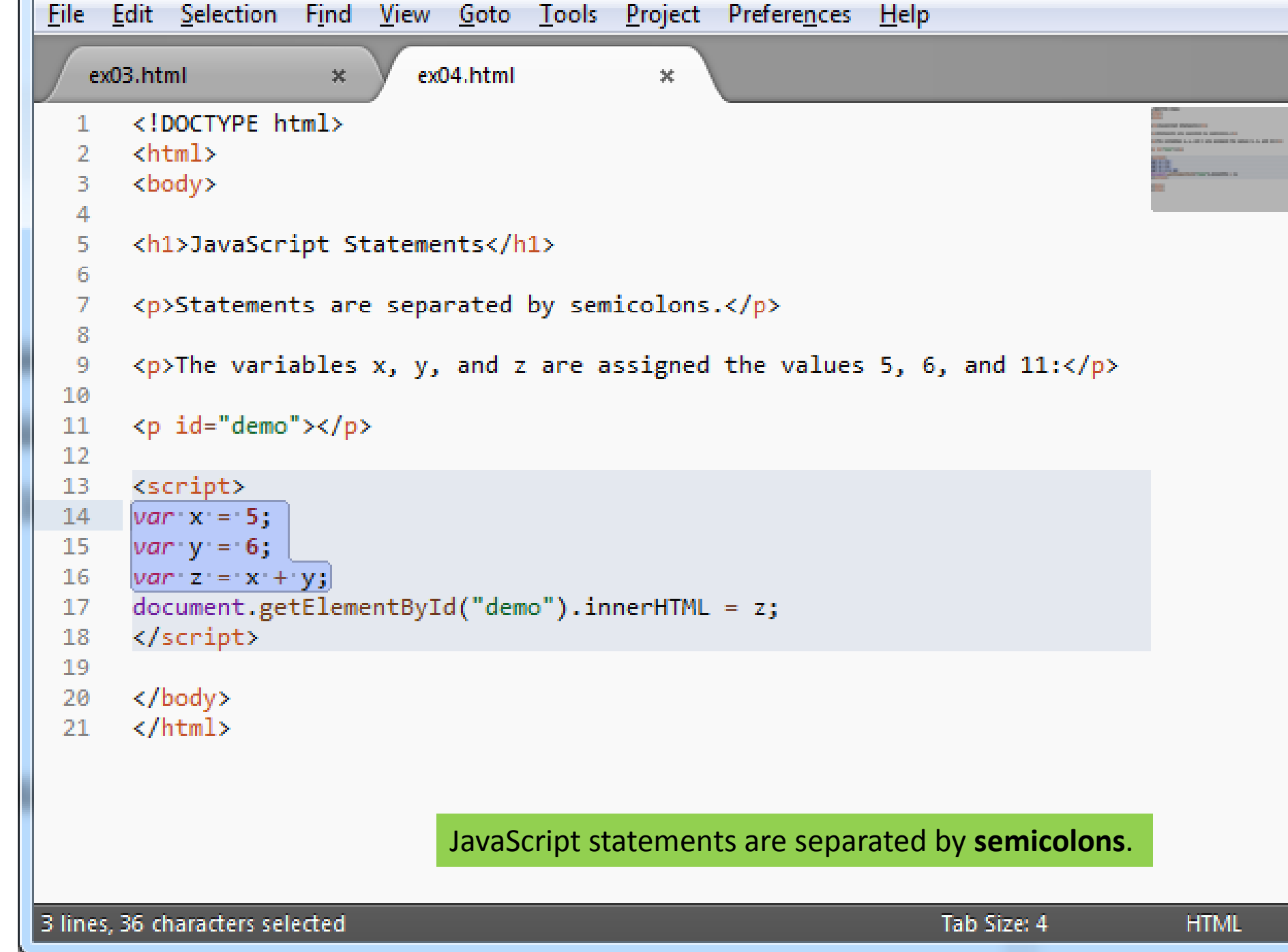

#### Comments

var  $x = 5$ ; // Declare  $x$ , give it the value of 5

/\* This is a multi-line comment. \*/

JavaScript comments: use  $//$  and  $/* e */$ .

### Functions

function name(parameter1, parameter2, parameter3) { code to be executed

}

```
© C:\Users\melissa\Dropbox (Tecgraf)\Melissa-Tecgraf\Treinamento\20161-INF... - □
File Edit Selection Find View Goto Tools Project Preferences Help
    ex07b.html
                      \pmb{\times}\leftarrow1
                                                                                                                                          з.
                                                                                                                                                    □
                                                                                                                                                          x
       <body>
   2
                                                                                    P ex07b.html
                                                                                                             \times3
                                                                                           \mathbf{C} | \Box file:///C:/Users/melissa/Dropbox%20(Tecgraf\Diamond\leftarrow \rightarrow<p>This example calls a function which performs a
   4
        calculation and returns the result.
                                                                                   This example calls a function which performs a calculation and returns
        \langle/p>
   5
                                                                                   the result.
   6
        <script>
   7
        function myFunction(a,b){
   8
             return a * b;
   9
 10
 11console.log(myFunction(4,3));
 12\BoxElements Console Sources Network Timeline »
                                                                                   尿。
                                                                                                                                                         \times13\bigcirc \bigcirc <top frame> \triangledown \Box Preserve log
 14
        </script>
 15
                                                                                  Filter
                                                                                                         \Box Regex \Box Hide network messages
 16
       \langle /body\rangleErrors Warnings Info Logs Debug Handled
        \langle/html>
 17
                                                                                     12
                                                                                                                                            ex07b.html:12
Line 12, Column 28
                                                                       Tab Size: 4
                                                                                   Console Emulation Rendering
```

```
\Box\boldsymbol{\Sigma}C:\Users\Administrador\Dropbox\New folder\exemplos\ex06.html - Sublime Text 2 (UNREGISTERED)
                                                                                                       \BoxFile Edit Selection Find View Goto Tools Project Preferences Help
    ex03.html
                                 ex04.html
                                                              ex05.html
                                                                                          ex06.html
                         \mathcal{H}\mathbb X\mathbb{X}\mathbb{X}<!DOCTYPE html>
        <html>
   \mathbf{2}^-Charles
        <body>
   3.
   4
   5.
        <p>This example calls a function which performs a calculation, and returns
        the result:</p>
   6
   7
        <p id="demo"></p>
   8
   9
        <script>
  10
  11
        function myFunction(a, b) {
  12return a * b;1314
  15
        document.getElementById("demo").innerHTML = myFunction(4, 3);16
  17
        </script>
  18
  19
        \langle /body\rangle20
        \langle/html>
Line 20, Column 8
                                                                                      Tab Size: 4
                                                                                                           HTML
```

```
\Boxe
                                                                                                                \SigmaC:\Users\Administrador\Dropbox\New folder\exemplos\ex07.html - Sublime Text 2 (UNREGISTERED)
File Edit Selection Find View Goto Tools Project Preferences Help
    ex07.html
                         \mathbb{X}<!DOCTYPE html>
   1.
       <html>
   \overline{2}<body>
   3.
   4
   5.
       <p>This example calls a function to convert from Fahrenheit to Celsius:</p>
       <p id="demo"></p>
   6
   \mathcal{I}8
        <script>
        function toCelsius(f) {
   9
             return (5/9) * (f-32);
  10
  11document.getElementById("demo").innerHTML = toCelsius(77);
  12 \,13<sub>1</sub></script>
  14
       \langle /body>
  15
       \langle/html\rangle16
 17<sub>1</sub>Line 17, Column 1
                                                                                    Tab Size: 4
                                                                                                          HTML
```
# Scope

- In JavaScript, scope is the set of variables, objects, and functions you have access to.
- Local
	- Variables declared within a JavaScript function, become **LOCAL** to the function. They can only be accessed within the function.
	- Local variables are created when a function starts, and deleted when the function is completed.
	- Function arguments (parameters) work as local variables inside functions.
- Global
	- A variable declared outside a function, becomes **GLOBAL.** All scripts and functions on a web page can access it.
	- If you assign a value to a variable that has not been declared, it will automatically become a **GLOBAL** variable.

# Conditions

• *Conditional execution*: where we choose between two different routes based on a Boolean value.

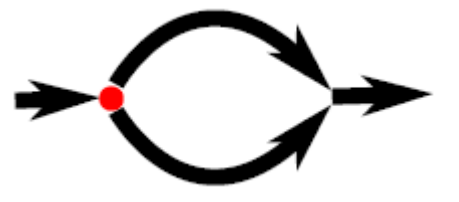

```
</head>
   4
                                                                   35.
   5
       <body>
   6
   7
       0<sup>i</sup>8
       <script>
   9
 10
       function myFunction(num){
 11
            if ( num < 10)
 12<sup>2</sup>return "Small";
 13<sub>1</sub>else if (\n<sub>num</sub> < 100)14return "Medium";
 15<sub>1</sub>16
             else
                  return "Large" ;
 17
 18
       \mathcal{F}console.log(myFunction(5));
 19
       </script>
 20
 21
 22^{\circ}</body>
       \langle/html>
 23
 24
Line 14, Column 1
                                              Tab Size: 4
                                                                HTML
```
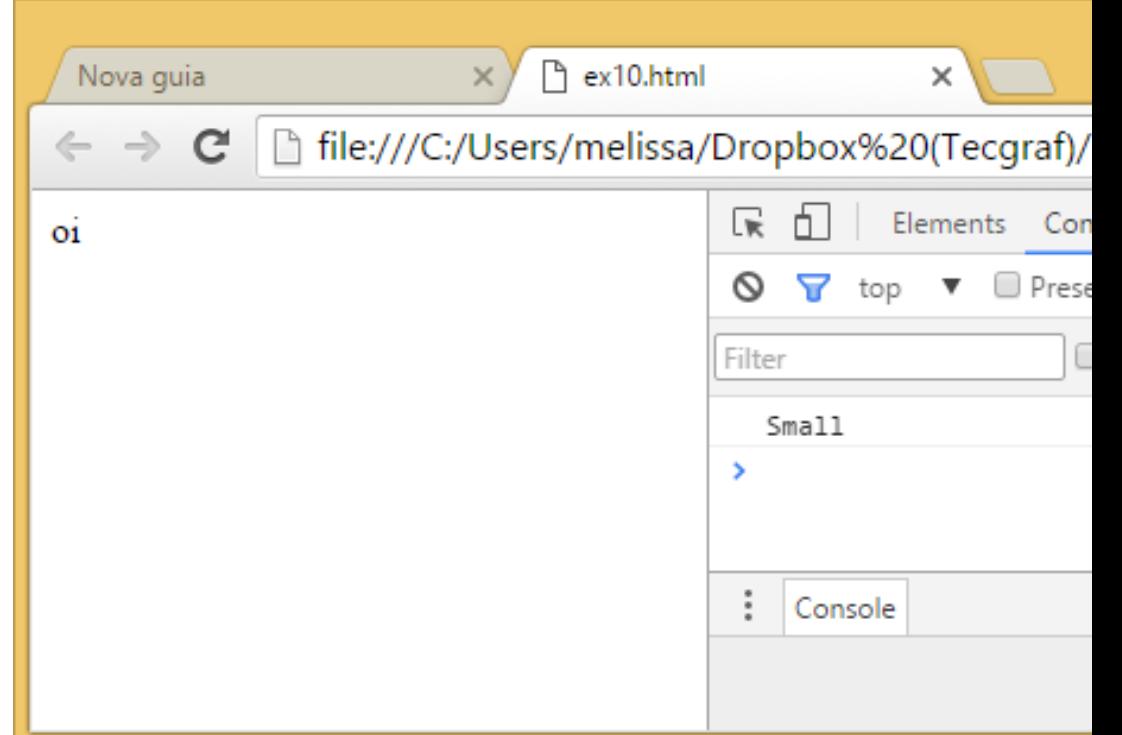

#### Loops

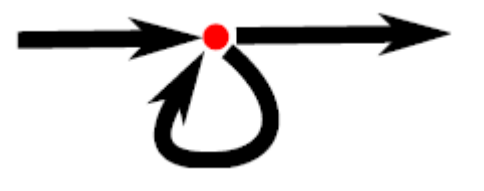

• *To repeat some code*

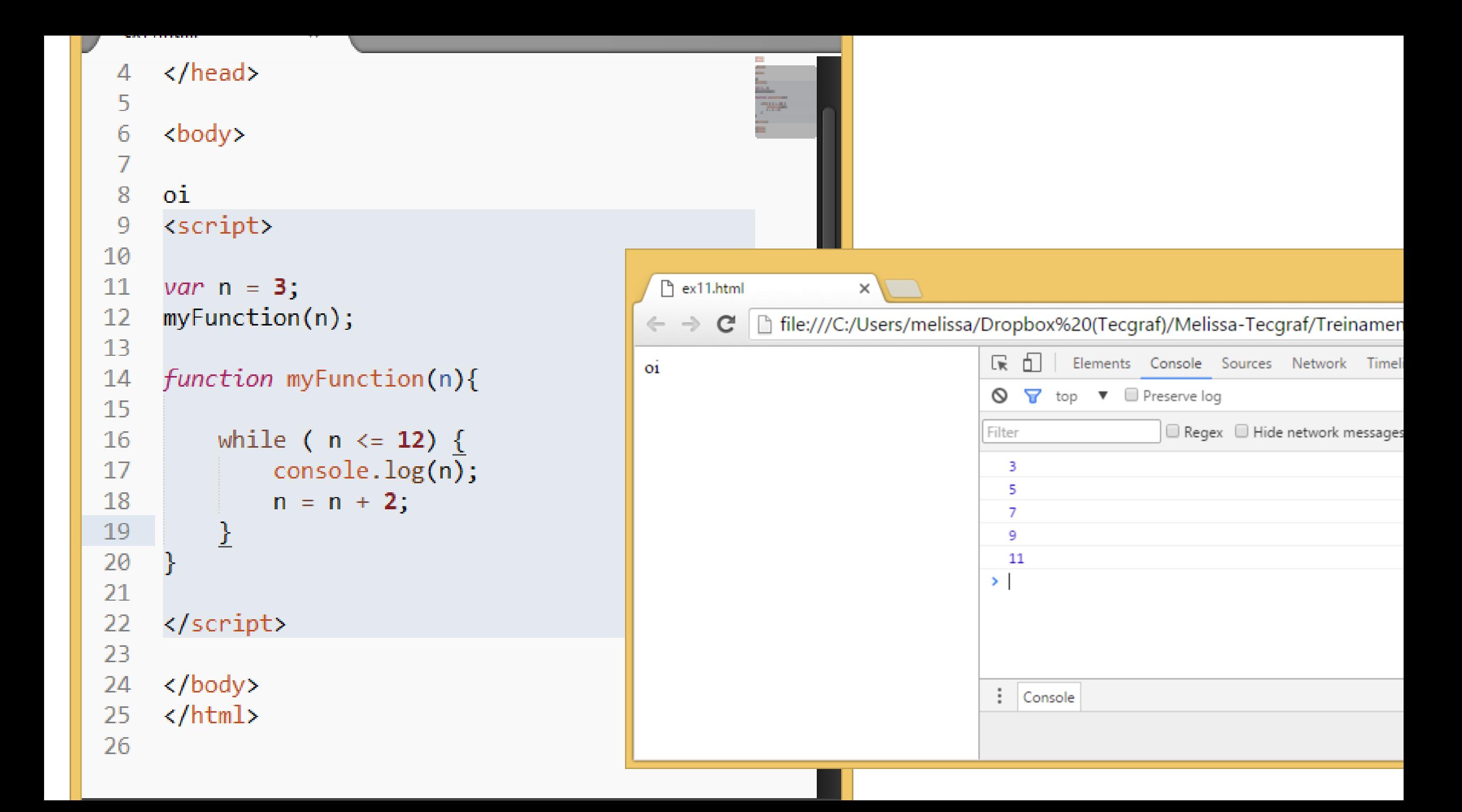

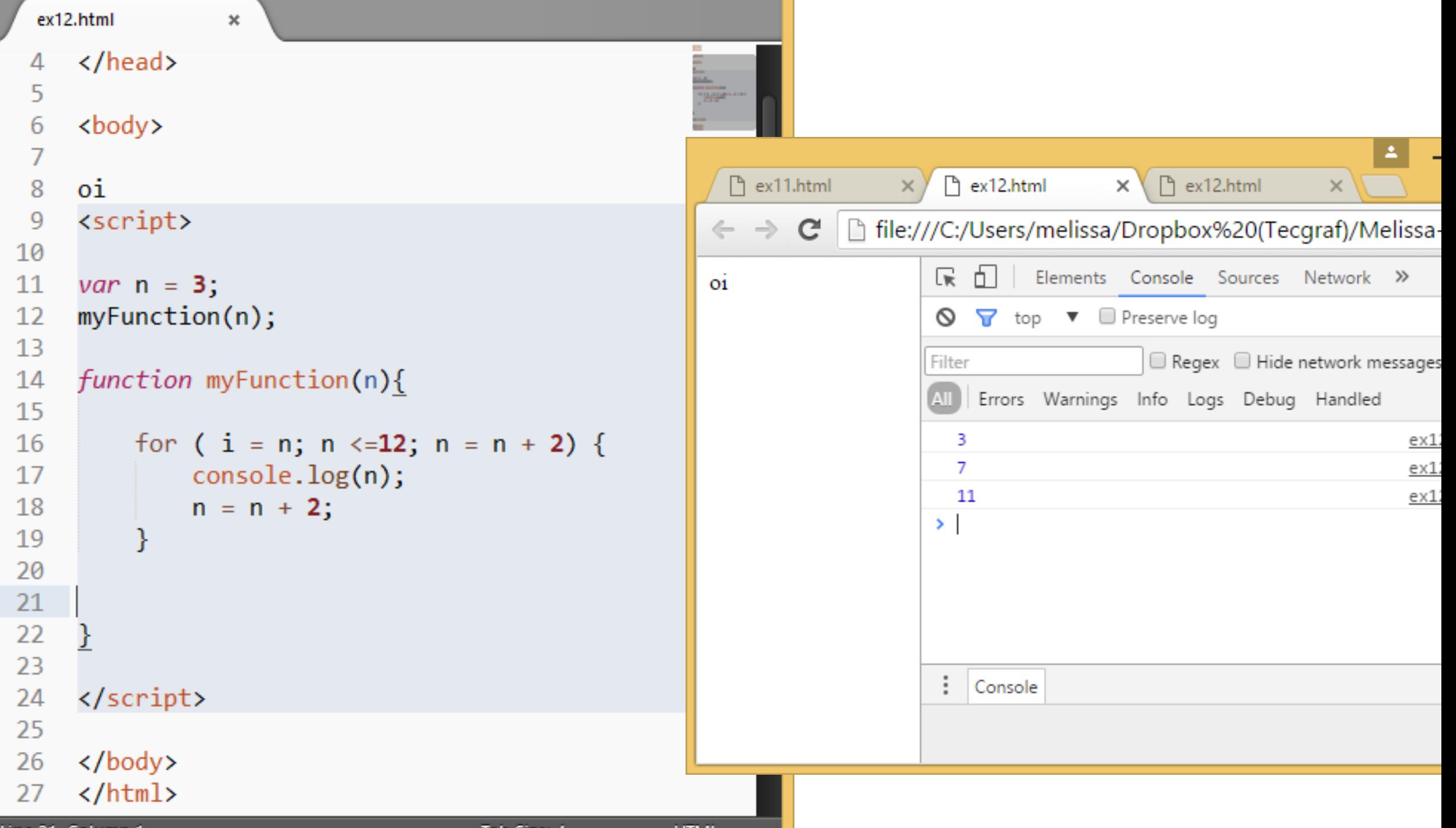

### Exercises

- MIN(number1, number2)
	- Write a function min that takes two arguments and returns their minimum.
- CALCULATOR(operation, number1, number2)
	- Write a calculator function. It takes three arguments (two numbers and an operation) and makes addition, subtraction, multiplication, division.
- ODDNUMBERS(number1, number2)
	- Write a function that displays odd numbers from number1 to number2, received as arguments.

# Data Structures: Arrays, Objects

# Arrays

- An array is a special variable, which can hold more than one value at a time.
- An array can hold many values under a single name, and you can access the values by referring to an index number.
- Arrays are a special type of objects. The **typeof** operator in JavaScript returns "object" for arrays.

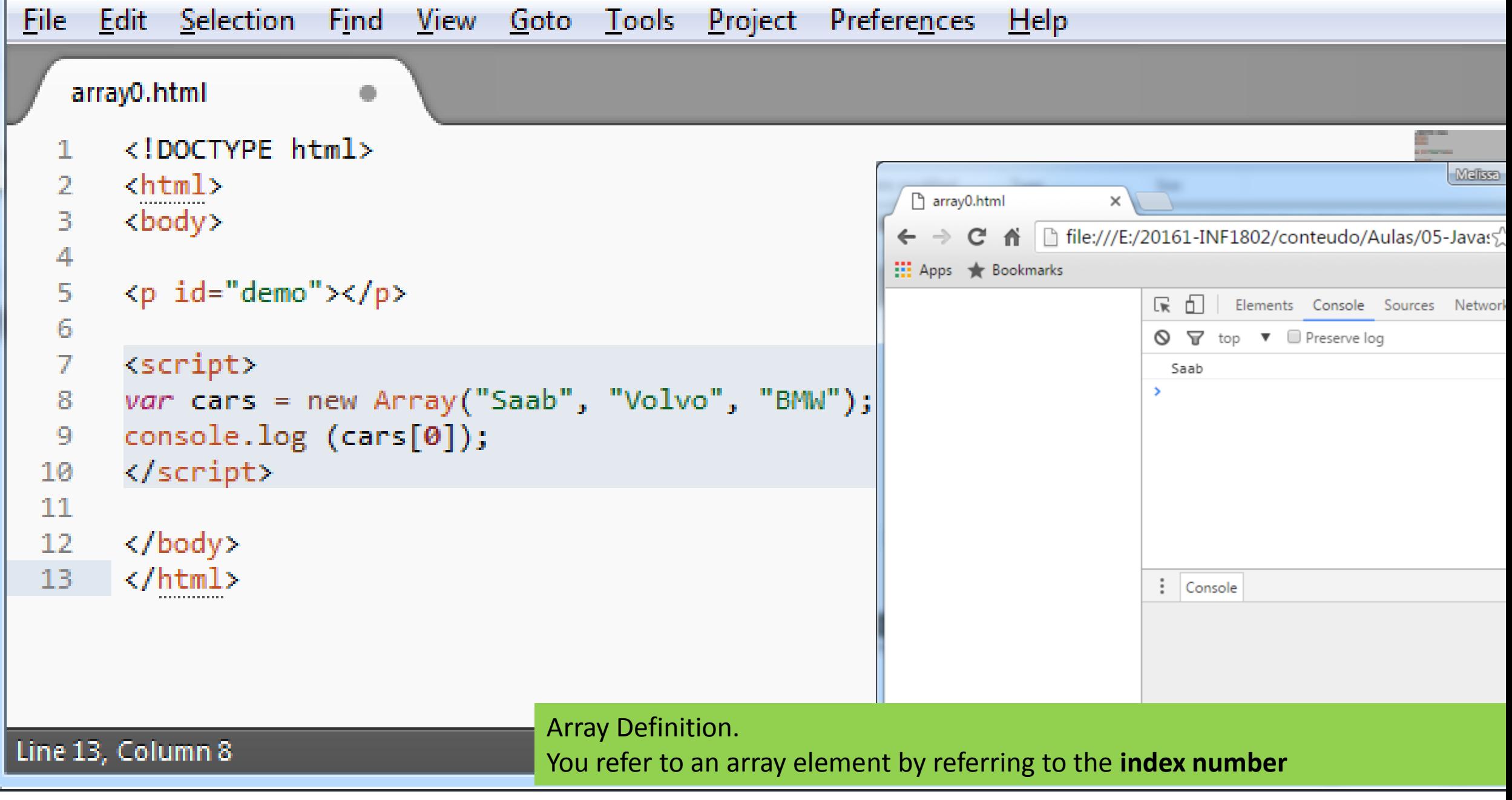

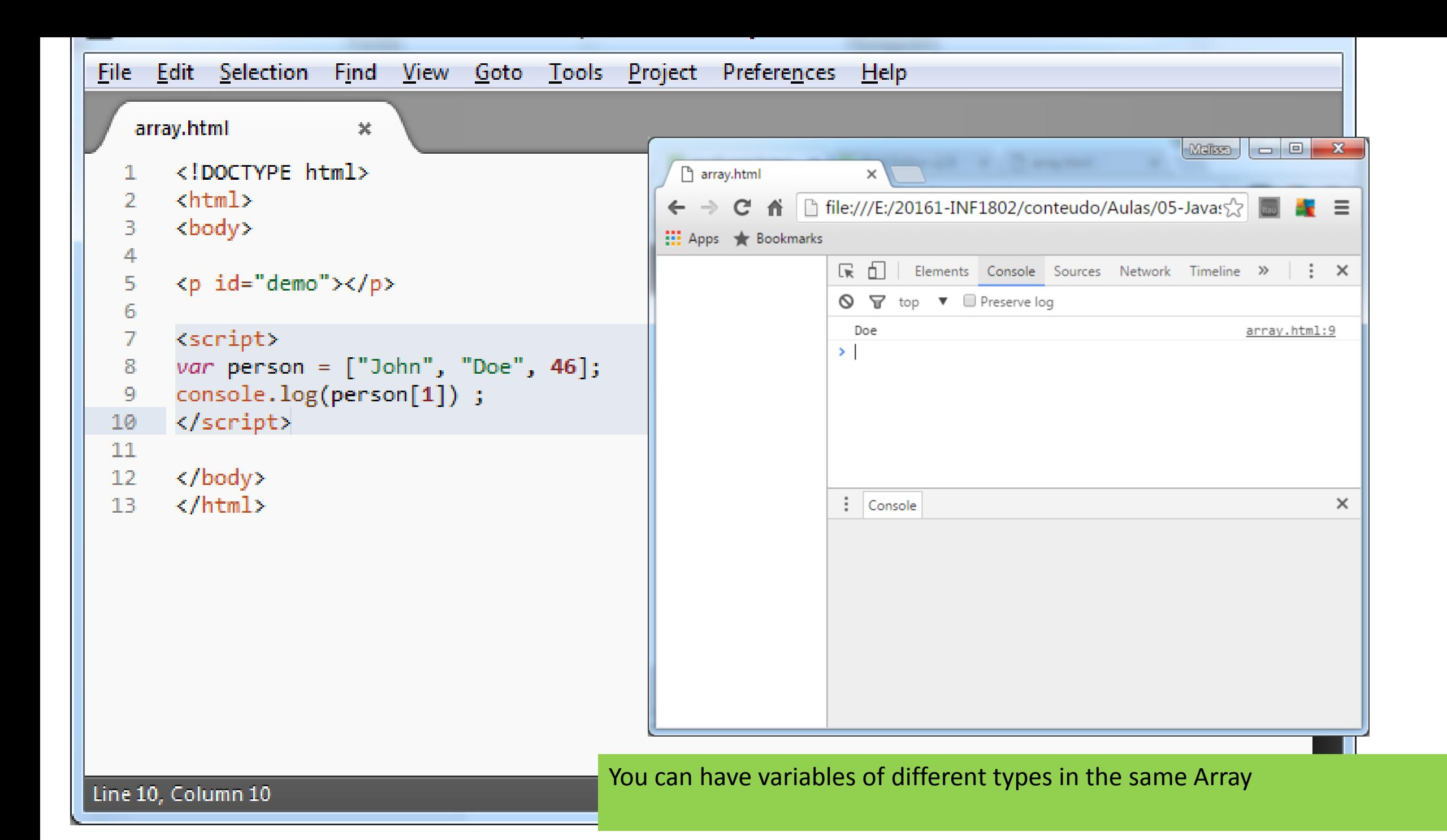

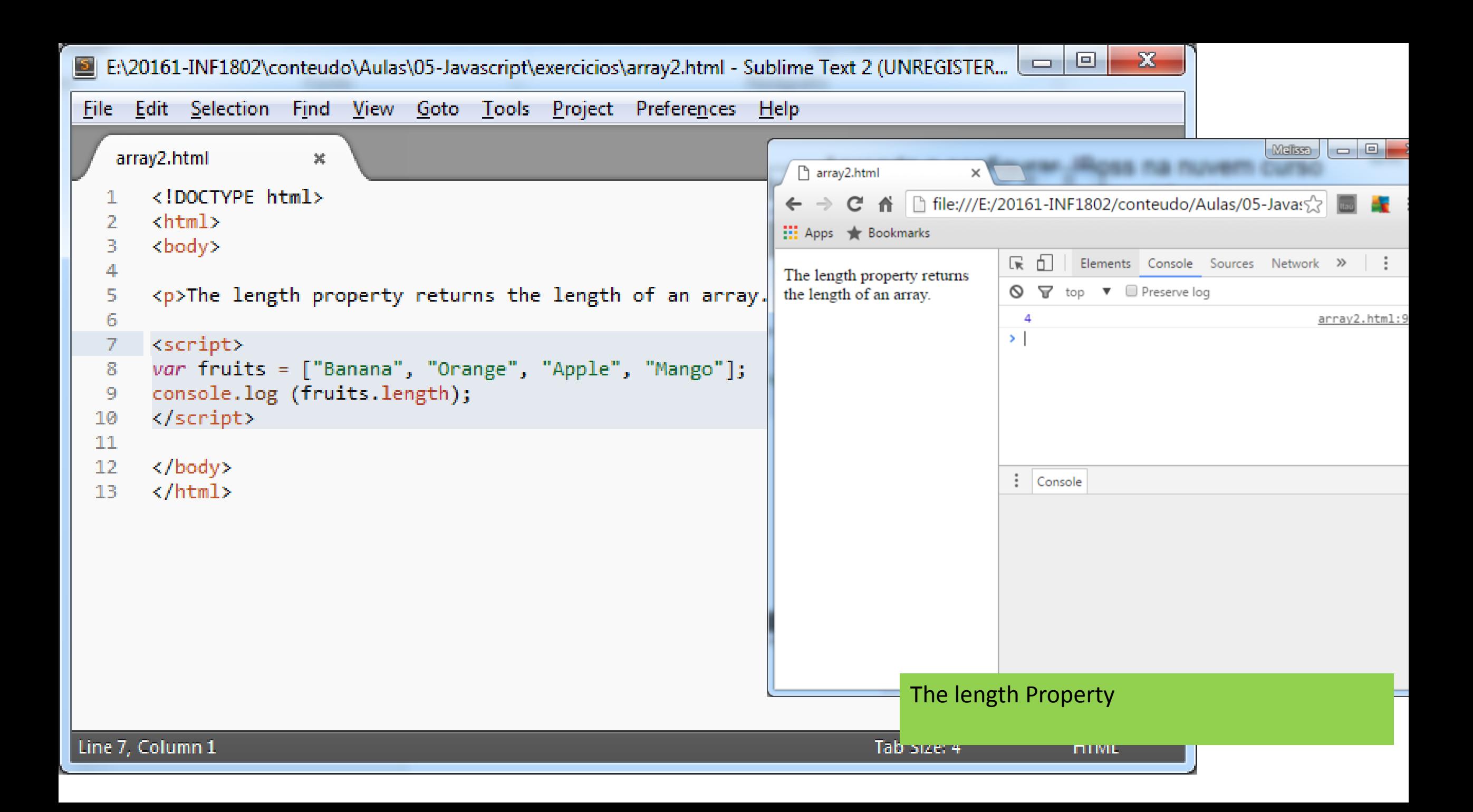

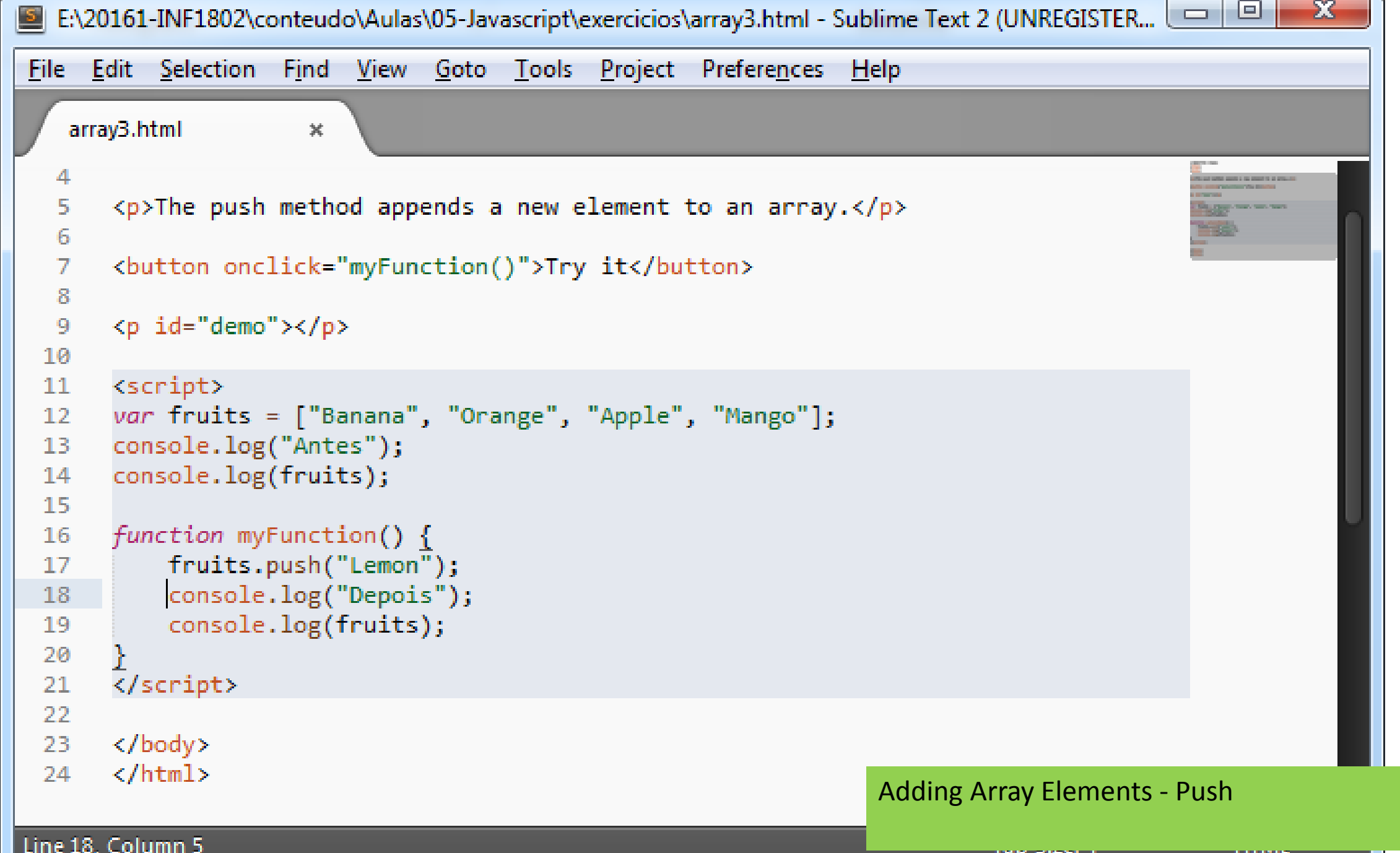

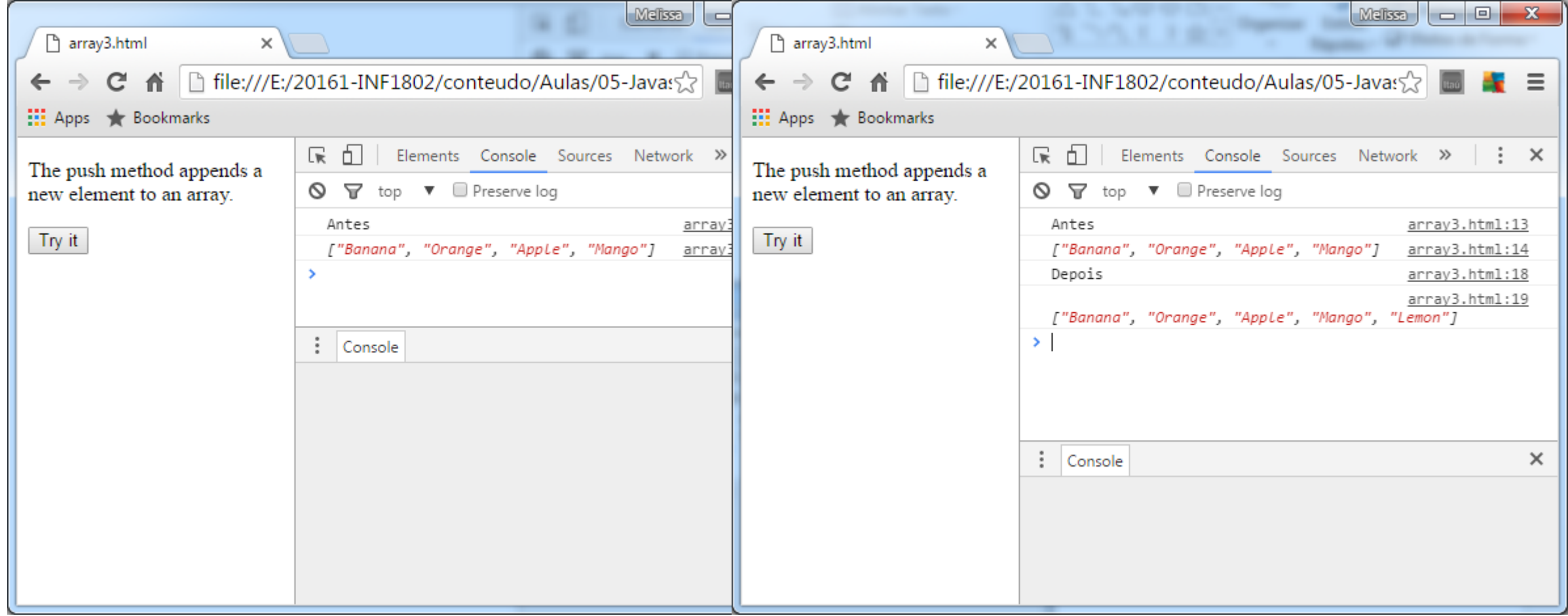

```
<!DOCTYPE html>
1
                                                                                                                                                              BUT WAS TO THE CITERAL AS A FOR ITS WAY
      \hbox{\tt <html>>}2
                                                                                                                                                              PERSONAL PROPERTY
      <body>
з
4
5
       <p>The best way to loop through an array is using a standard for loop:</p>
6
\overline{I}<button onclick="myFunction()">Try it</button>
                                                                                                                                                                                                                     Melissa
8
                                                                                                                         narray4.html
9.
      <script>
                                                                                                                       \leftarrow \rightarrow \mathbb{C} \rightarrow \leftarrow \leftarrow\equivfunction myFunction() {
Ø
                                                                                                                       III Apps * Bookmarks
              var index;
                                                                                                                                                              ほ 印
                                                                                                                                                                          Elements Console Sources Network >> : X
2
                                                                                                                       The best way to loop through
              var fruits = ["Banana", "Orange", "Apple", "Mango"];
3
                                                                                                                                                              \bigcirc \bigcirc top \blacktriangledown \Box Preserve log
                                                                                                                       an array is using a standard
4
                                                                                                                       for loop:
                                                                                                                                                                                                                  array4.html:16
                                                                                                                                                                 Banana
              for (index = 0; index < fruits.length; index++) {
5
                                                                                                                                                                Orange
                                                                                                                                                                                                                  array4.html:16
                                                                                                                        Try it
                      console.log(fruits[index]);
6
                                                                                                                                                                 Apple
                                                                                                                                                                                                                  array4.html:16
\overline{I}Mango
                                                                                                                                                                                                                  array4.html:16
8
9
Ø
      </script>
2
      \langle /body>
                                                                                                                                                               \ddot{\cdot}Console
                                                                                                                                                                                                                                   \times\langle/html>
з
                                                                                                                                                           Looping Array ElementsTab Size: 4
e 9, Column 1
```
1

1

#### Arrays – more ...

- [http://www.w3schools.com/js/js\\_arrays.asp](http://www.w3schools.com/js/js_arrays.asp)
	- Test yourself with Exercises 2 5

# Exercises

- WHOIS(array, index)
	- Write a function that tells who is the content of a value in a position x of an array.
- RANGE(start, end)
	- Write a range function that takes two arguments, start and end, and returns an array containing all the numbers from start up to (and including) end.
- SUM(array)
	- Write a sum function that takes an array of numbers and returns the sum of these numbers.
- REVERSEARRAY(array)
	- Write a function that takes an array as argument and produces a *new* array that has the same elements in the inverse order.

# **Objects**

- Software objects are often used to model the real-world objects that you find in everyday life. \*
- An object is a software bundle of related state and behavior. \*
- An object can be considered a "*thing*" that can perform a set of related activities. The set of activities that the object performs defines the object's behavior. \*\*

<sup>\*</sup><https://docs.oracle.com/javase/tutorial/java/concepts/>

<sup>\*\*</sup> http://www.codeproject.com/Articles/22769/Introduction-to-Object-Oriented-Programming-Concep#Object

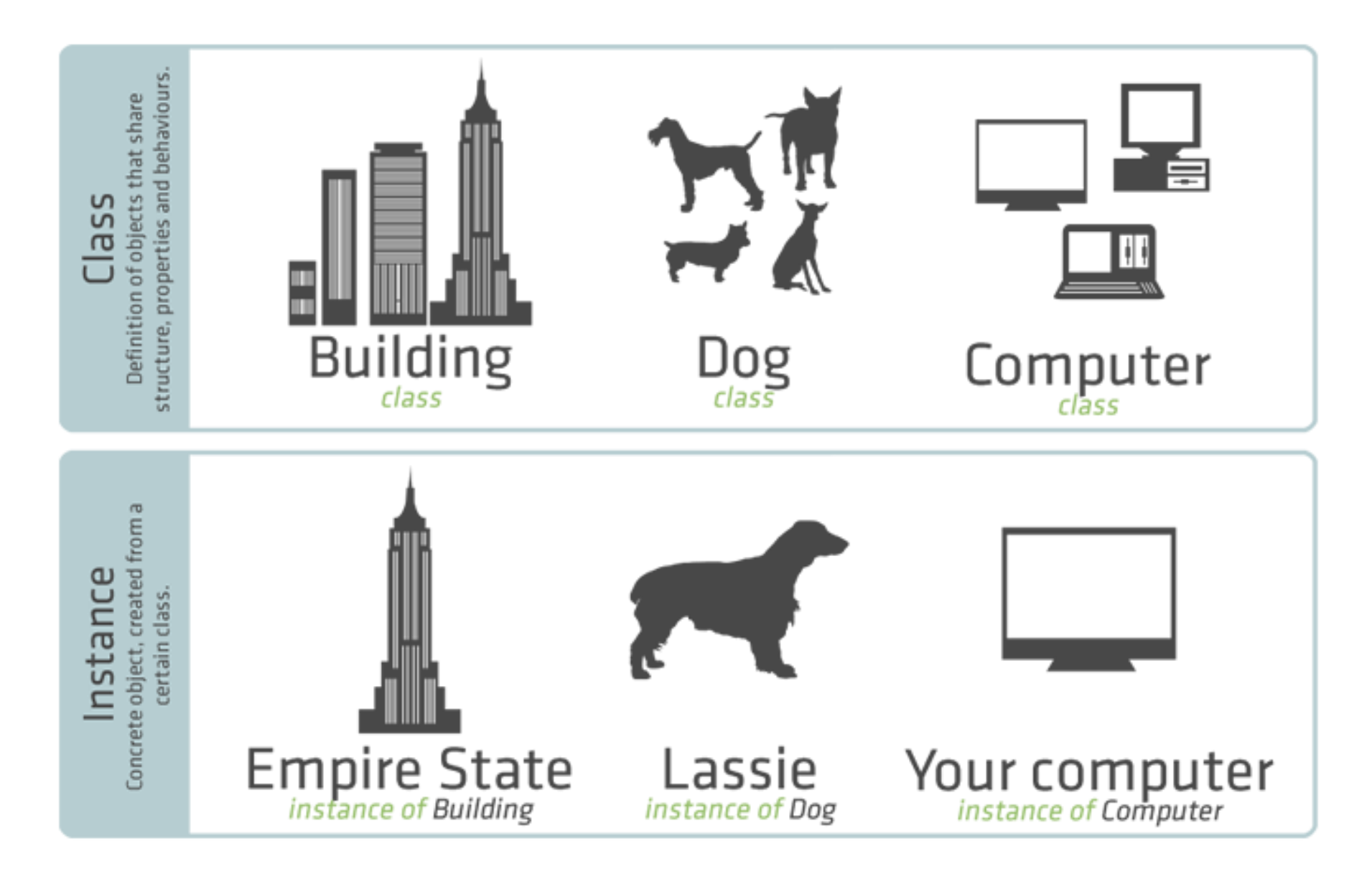

From https://docs.sencha.com/extjs/6.0/other\_resources/oop\_concepts.html

# Example - Object Car

#### **Properties**

- name
- model
- weight
- color

#### **Behavior**

- car.start()
- car.drive()
- car.brake ()
- car.stop()

# Example - Object Person

#### **Properties**

- name
- age
- e-mail

#### **Behavior**

- person.walk()
- person.sleep()
- person.eat ()
```
File Edit Selection Find View Goto Tools Project Preferences Help
    object0.html
                           苯
        <!DOCTYPE html>
                                                                                                                 Commercial commercial commercial
                                                                                                                  CONTRACTOR IN A 1999 FOR THE REAL PROPERTY
        \hbox{\tt <html>>}<body>
   з
        <p>Creating a JavaScript Object.</p>
   5
   6
        <script>
   7
        var person = {firstName:"John", lastName:"Doe", age:50, eyeColor:"blue"};
   89
        console.log(person.firstName + " is " + person.age + " years old.");
 10
        </script>
 11\boxed{\Box}-\mathbf{x}12Malissa
 13\langle /body\rangleh object0.html
                                                                                                              \times\langle/html\rangle14
                                                                                      ← → C A | file:///E:/20161-INF1802/conteudo/Aulas/05-Javas☆
                                                                                                                                                                    \equiv15
                                                                                      III Apps * Bookmarks
                                                                                                                  ほ 印
                                                                                                                           Elements Console Sources Network >> | | X
                                                                                      Creating a JavaScript Object.
                                                                                                                  S → top ▼ ■ Preserve log
                                                                                                                    John is 50 years old.
                                                                                                                                                       object0.html:12
Line 7, Column 1
                                                                                                                Creating a javascript object
```

```
File Edit Selection Find View Goto Tools Project Preferences Help
    object1.html
                          ×
        <!DOCTYPE html>
        \hbox{\tt <html>}2
   3
        <body>
   4
        <p>Creating and using an object method.</p>
   5
   6
   \mathcal{I}\langle p \rangleAn object method is a function definition, stored as a property value.\langle p \rangle8
                                                                                                                                           Melissa \Box \Box \Box \mathbf{X}<p id="demo"></p>
   9
                                                                                     h object1.html
                                                                                                         ×
 10\leftarrow \rightarrow \mathbf{C} \mathbf{\hat{n}} \left[\begin{array}{c} file:///E:/20161-INF1802/conteudo/Aulas/05-Javas\sqrt{2}4 E
 11
        <script>
                                                                                   Hil Apps Rookmarks
        var person = \{12firstName: "John",
 13\mathbb{R} 1 Elements Console Sources Network \mathcal{P} : X
                                                                                   Creating and using an object
 14
             lastName : "Doe",
                                                                                                             \bigcirc \bigcirc top \triangledown D Preserve log
                                                                                   method.
 15
             id
                        : 5566.John Doe
                                                                                                                                               object1.html:21
                                                                                   An object method is a
             fullName : function() {
 16
                                                                                                             \mathbf{S}function definition, stored as
                 return this.firstName + " " + this.lastName;
 17
                                                                                   a property value.
 18
 19
        35.
  20
  21
        console.log(person.fullName());
  22
        </script>
  23
        \langle /body\rangle\frac{1}{2} Console
                                                                                                                                                           ×
        \langle/html>
  24
  25
Line 25, Column 1
```
# Objects

## **Property**

• Definition

### • *Access*

- *objectName.propertyName*
- person.lastName;

### • *Declaration*

```
var person = {
    firstName:"John", 
    lastName:"Doe", 
    age:50, 
    eyeColor:"blue"
    };
```
## **Methods**

• Actions that can be performed on objects.

#### • *Access*

- *objectName.methodName()*
- name =  $person.fullName()$ ;

#### • *Declaration*

```
var person = {
       firstName: "John",
       lastName : "Doe",
       id : 5566,
       fullName : function() {
          return this.firstName + " " + 
                       this.lastName;
        }
```
## Objects

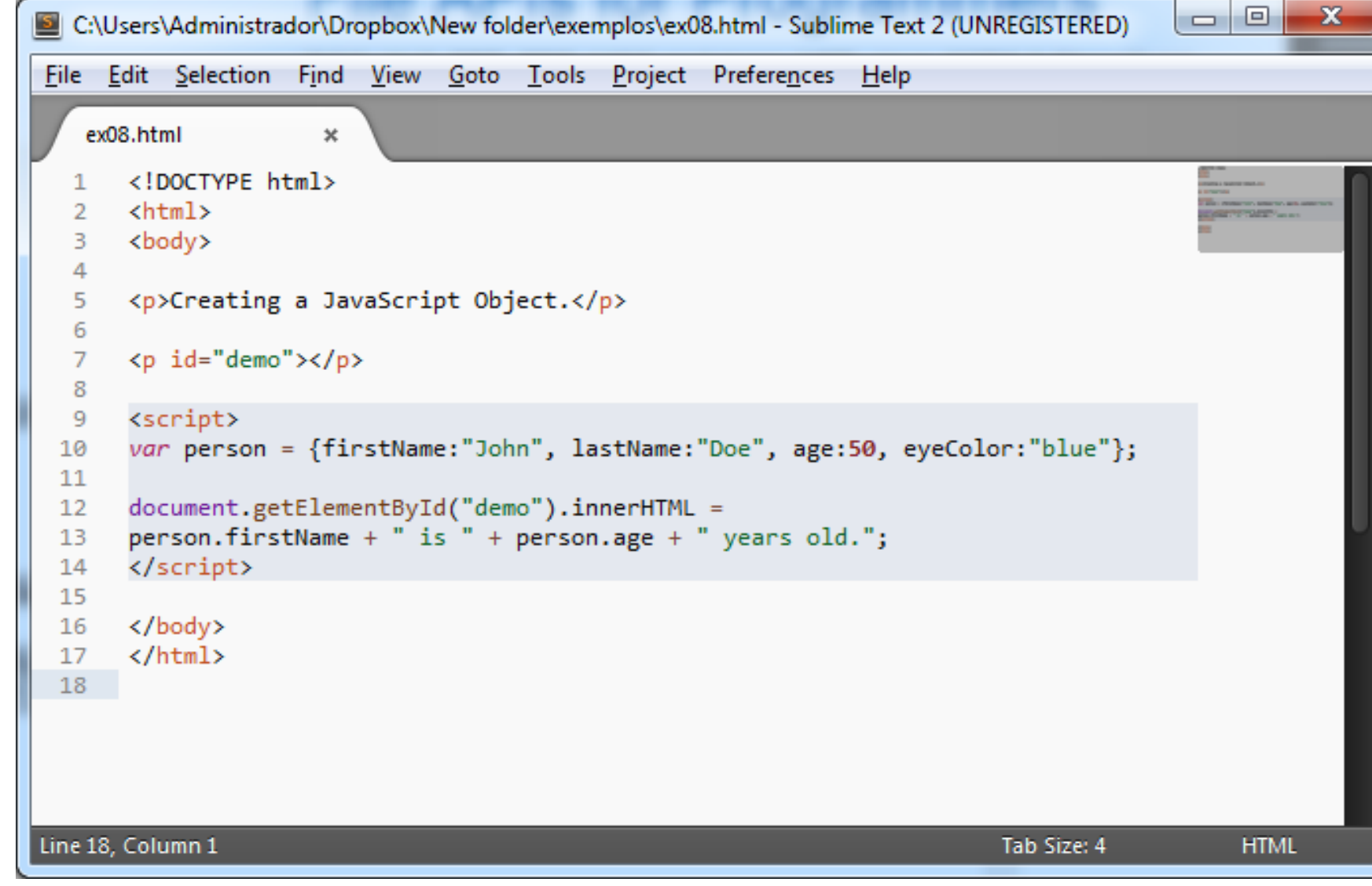

## Objects – more ...

- [http://www.w3schools.com/js/js\\_objects.asp](http://www.w3schools.com/js/js_objects.asp)
	- Test yourself with Exercises 2 and 3